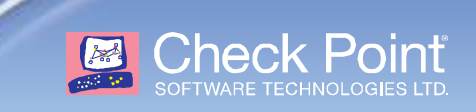

# <span id="page-0-0"></span>**LEA Fields Update**

**Partner Solutions June 2014 Draft**

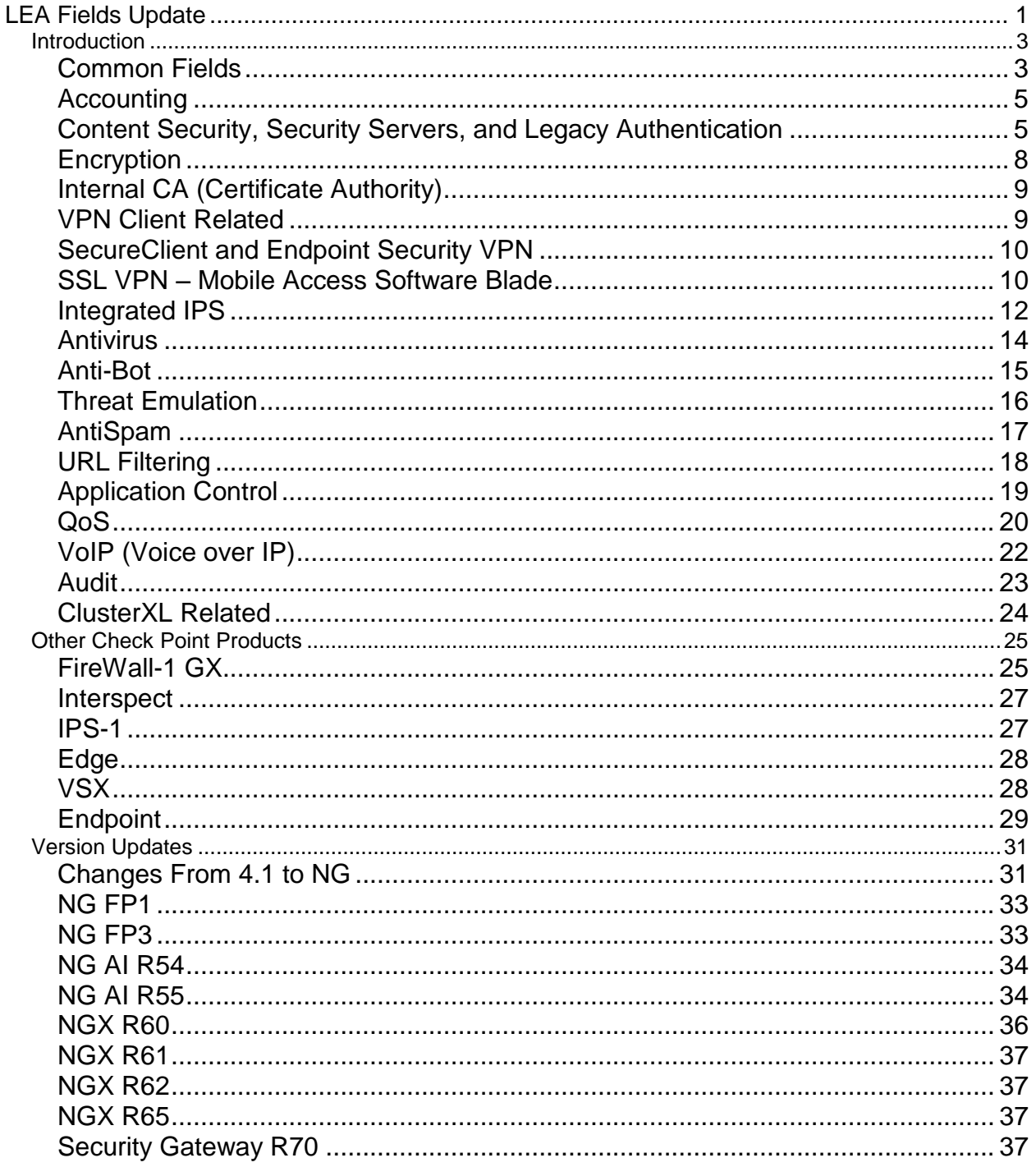

# <span id="page-2-0"></span>*Introduction*

This document is an update to fields listed in the LEA (Log Export API) specification which enables a third party application to securely receive both real-time and historical auditing log data generated by Check Point devices.

#### **Notes:**

- This is not a full list of the log fields that a Check Point device will generate.
- When known the LEA field data type and whether or not there is a dictionary available is noted.
- See the product release for product name changes.
- For additional information on field descriptions see the SmartView Tracker section of the Security Management Administration Guide. The Tracker names are translated values and may not be the same as the raw field name available via LEA.

## <span id="page-2-1"></span>**Common Fields**

Listed below are some log fields common to most applications in alphabetical order. If a field is not used it will not be in the LEA lookup dictionary.

#### **Notes:**

• Some of the field names end with a ":" character. For example, "reason" and "reason:" are two different fields.

 Beginning in NG AI R54 two fields were introduced to capture successive log events. These are the "Total logs" and "Successive logs" fields. When providing counts of events these field values can be checked.

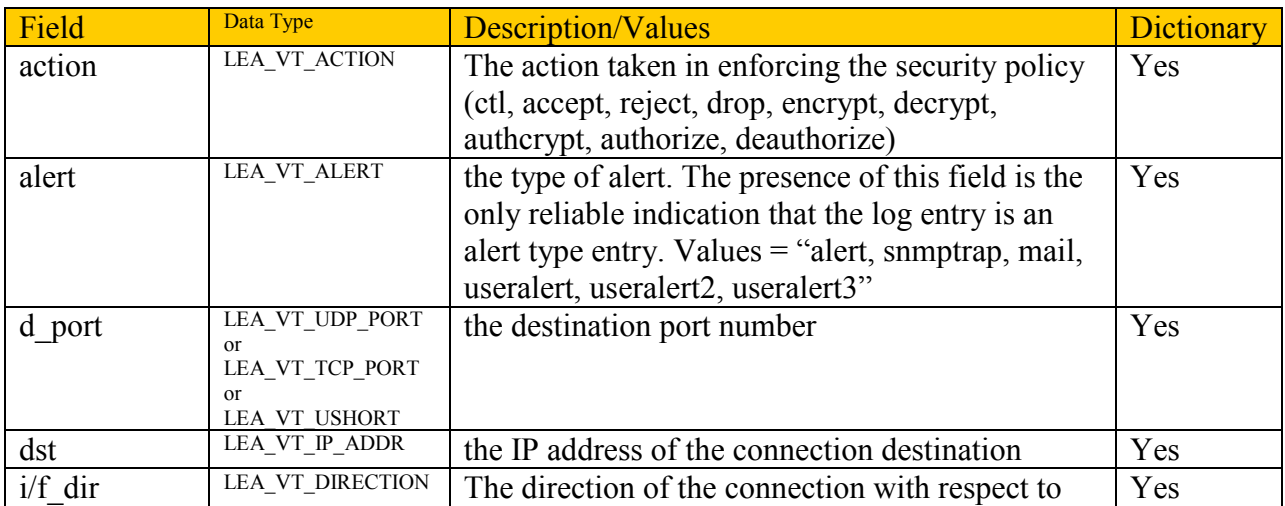

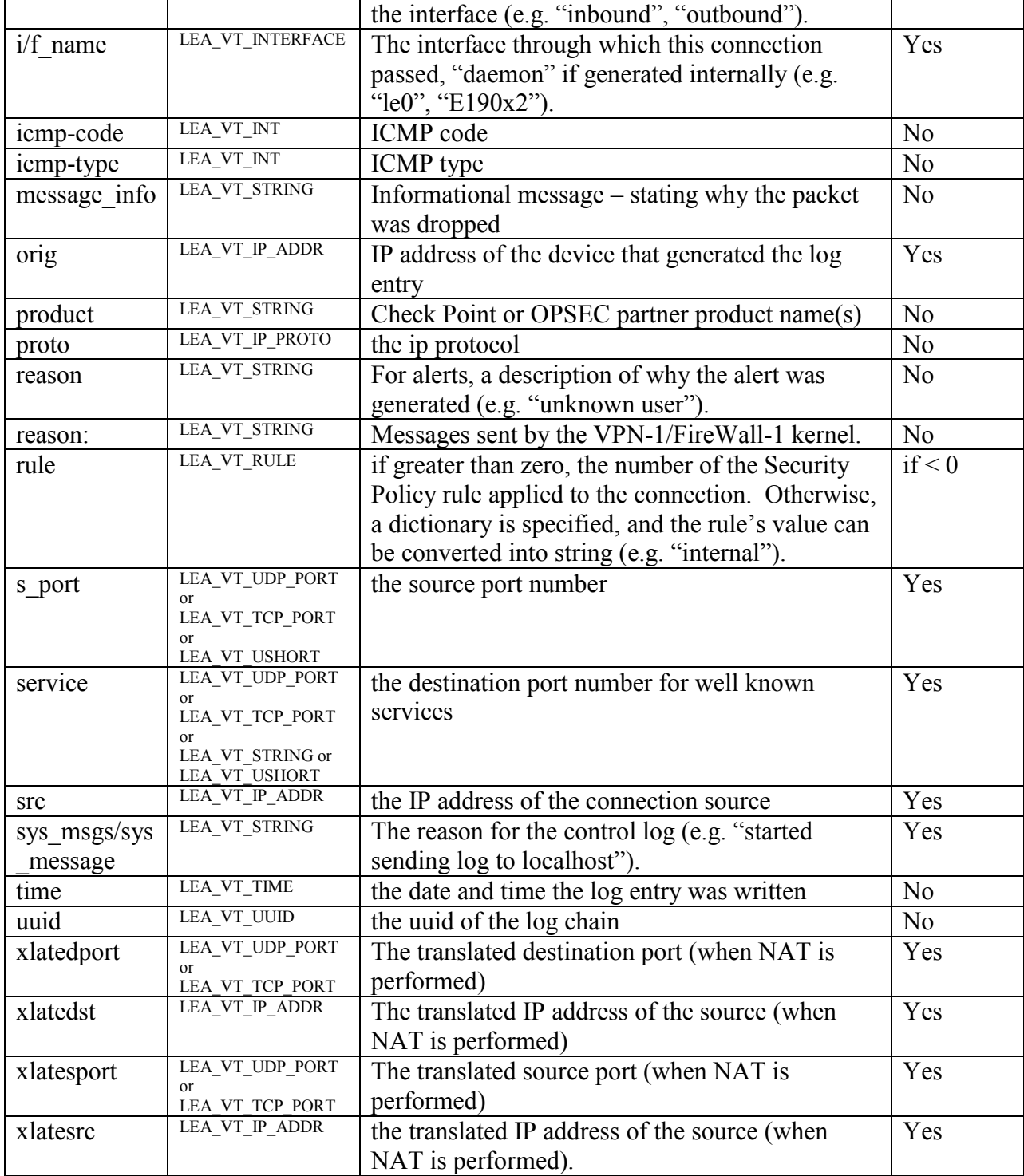

## <span id="page-4-0"></span>**Accounting**

When a user specifies Account as the Track option, in a Security Policy rule for instance, byte information is included in the log record.

**Note:** Log records are composed of fragments and fragments of the same chain might be spread over the log file and sometimes even across file boundaries. When the [file read mode](http://www.checkpoint.com/opsecpartners/developer/applications/api_portal/lea/lea_18.html) is Unified updates in the form of record fragments like accounting bytes are not available in LEA\_ONLINE mode. When the  $file$  read mode is not Unified then record fragment updates should not be counted as separate connections.

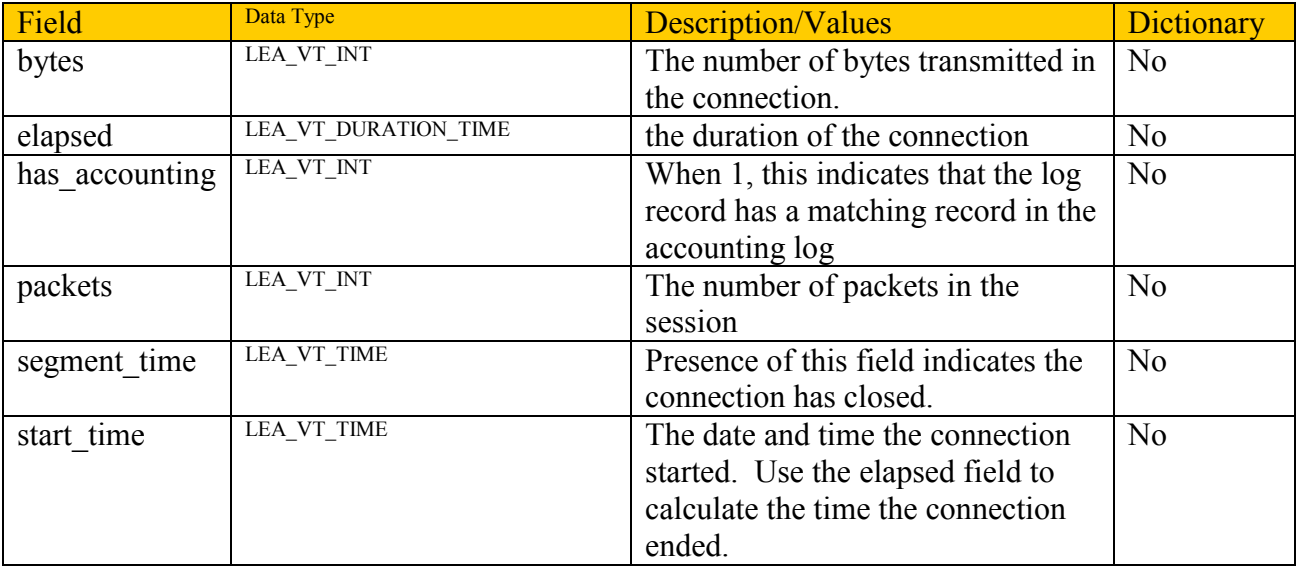

## <span id="page-4-1"></span>**Content Security, Security Servers, and Legacy Authentication**

Content security requires inspection of Application layer traffic. Security Servers are legacy Check Point processes that that perform Content Security for HTTP, FTP, and SMTP. Security Servers employ many ways of enforcing content security including, for example checking whether the connections for these protocols are well formed, stripping script tags for HTTP, email address translation for SMTP and file name matching for FTP.

In addition to Content Security, Security Servers perform legacy User Authentication for telnet and rlogin. Client Authentication and Session Authentication are additional legacy authentication methods.

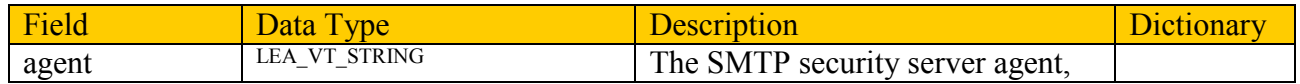

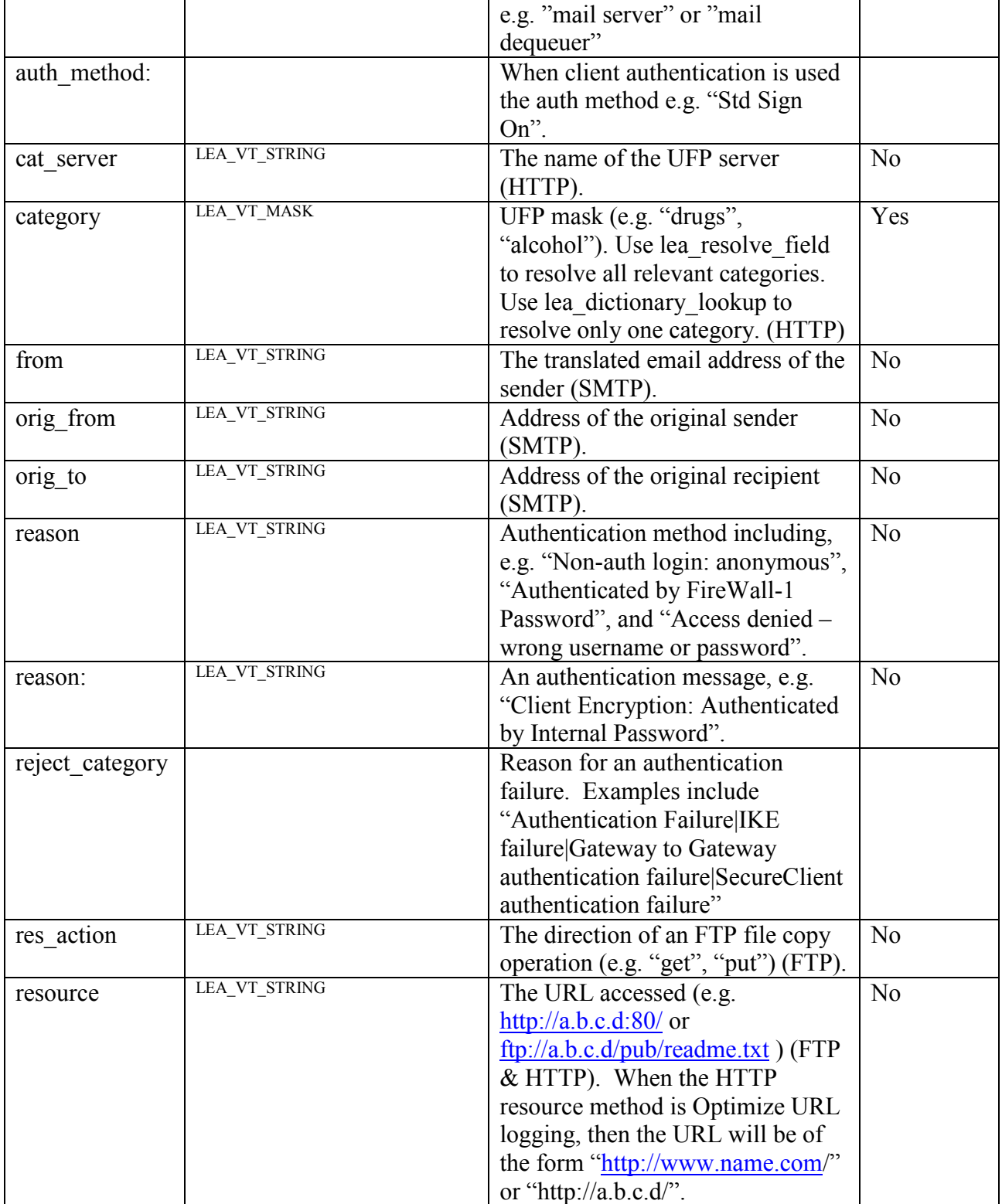

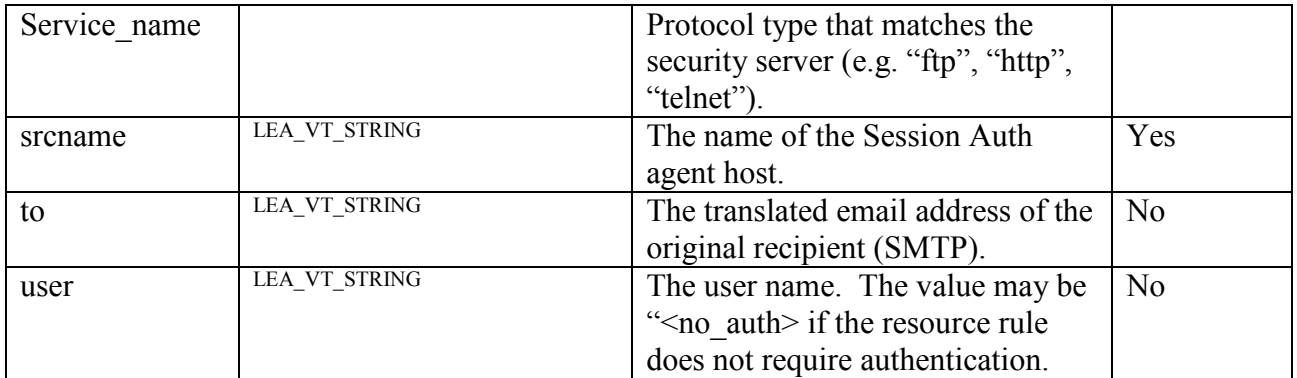

#### **Identity Awareness**

Introduced in R71 as Identity Logging this provides granular visibility and control of users, groups and machines. Identity aware gateways get identities from one or a combination of these identity sources; AD Query, Captive Portal, Light Identity Agent and can be configured to share this information with other identity aware gateways.

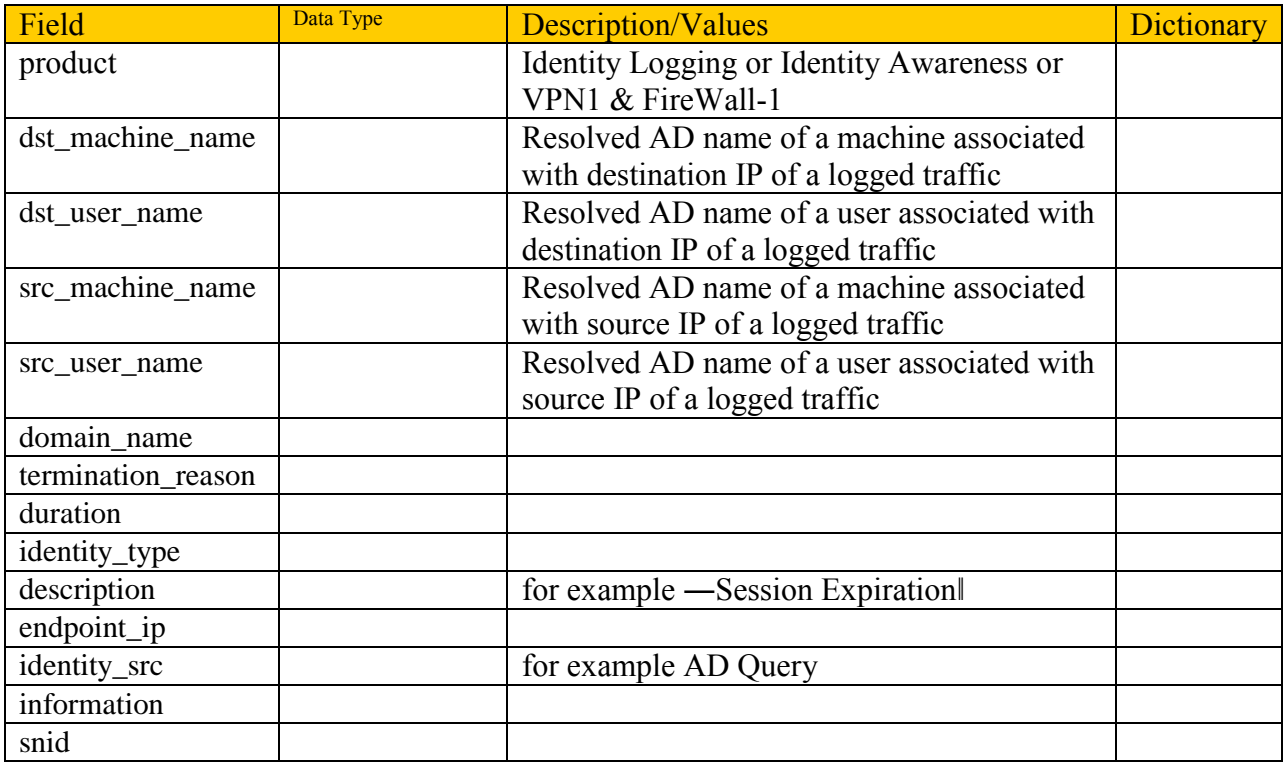

# <span id="page-7-0"></span>**Encryption**

IPsec VPN creates encrypted tunnels with other gateways and remote clients by using the Internet Key Exchange (IKE) and IP Security (IPSec) protocols.

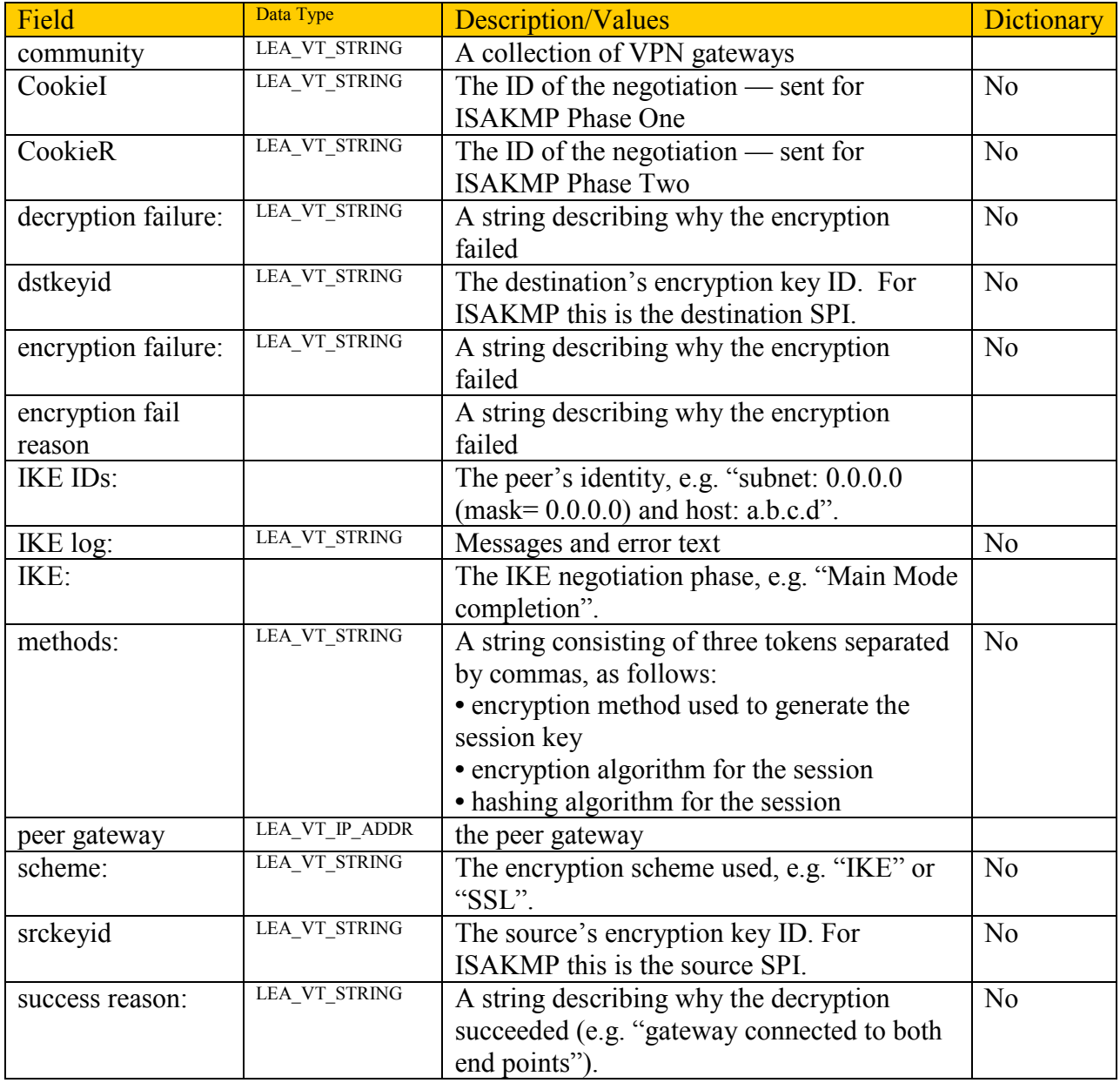

# <span id="page-8-0"></span>**Internal CA (Certificate Authority)**

Field Data Type Description Distribution Dictionary dn: An object SIC name. DN:  $|DN$  bn  $|DN$  of the peer object. Instruction: Instructions to the operator, e.g. "If this log persists, contact the CA administrator." Internal CA:  $\vert$  Messages coming from the Internal CA to be logged, e.g. "Issued a new CRL  $\langle x \rangle$ ". Reason: The reason for the error, e.g. "No valid CRL". serial num:  $\vert$  Serial number of the certificate Validation log:  $\vert$  Result of the validation operation, e.g. "Certificate <name> cannot be validated."

The ICA is a Certificate Authority which is an integral part of the Check Point Security Management. It is fully compliant with X.509 standards for both certificates and CRLs.

## <span id="page-8-1"></span>**VPN Client Related**

Remote access clients include SecuRemote, SecureClient, Endpoint Connect, and SSL Network Extender. Office Mode enables a VPN gateway to assign a remote client an IP address. The assignment takes place once the user connects and authenticates.

Endpoint Security on Demand (ESOD). When end users access the User Portal for the first time, they are prompted to download an ActiveX component that scans the end user machine for malware and other security related settings. In Security Gateway R70 the product name changed from ICS to ESOD, Endpoint Security On Demand. See the Connectra section for a list of ESOD fields.

**Note:** The user name and authentication method is also available. See the section Content Security, Security Servers, and Authentication.

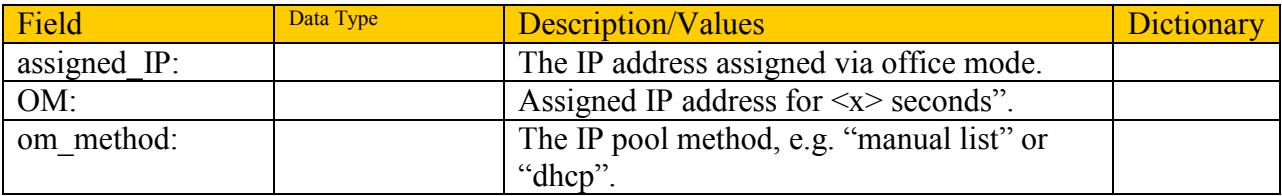

## <span id="page-9-0"></span>**SecureClient and Endpoint Security VPN**

SecureClient and Endpoint Security VPN are remote VPN clients that extend security to the desktop by allowing your security administrators to define and enforce desktop security policies of mobile users. Logs from rules in the desktop policy where the Track option is Alert will be uploaded to the Policy server and be accessible to LEA clients. The logs contain some common fields like time, action, orig, i/f\_dir, i/f\_name, alert, product, src, s\_port, dst, service, proto, rule, and user.

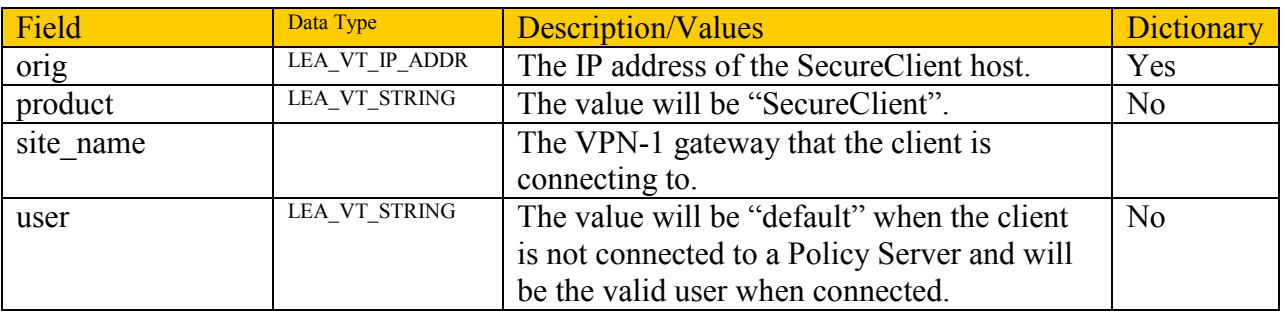

## <span id="page-9-1"></span>**SSL VPN – Mobile Access Software Blade**

The Mobile Access Software Blade introduced in the R75 release is integrated SSL VPN with integrated Web Intelligence to inspect Web traffic and endpoint security to defend against insecure endpoints.

Connectra includes Endpoint Security on Demand (ESOD). When end users access the User Portal for the first time, they may be prompted to download an ActiveX component that scans the end user machine for malware and other security related settings. The SSL VPN technology was formerly known as the dedicated SSL VPN product Connectra. Events from the Mobile Access Blade still have the product name Connectra.

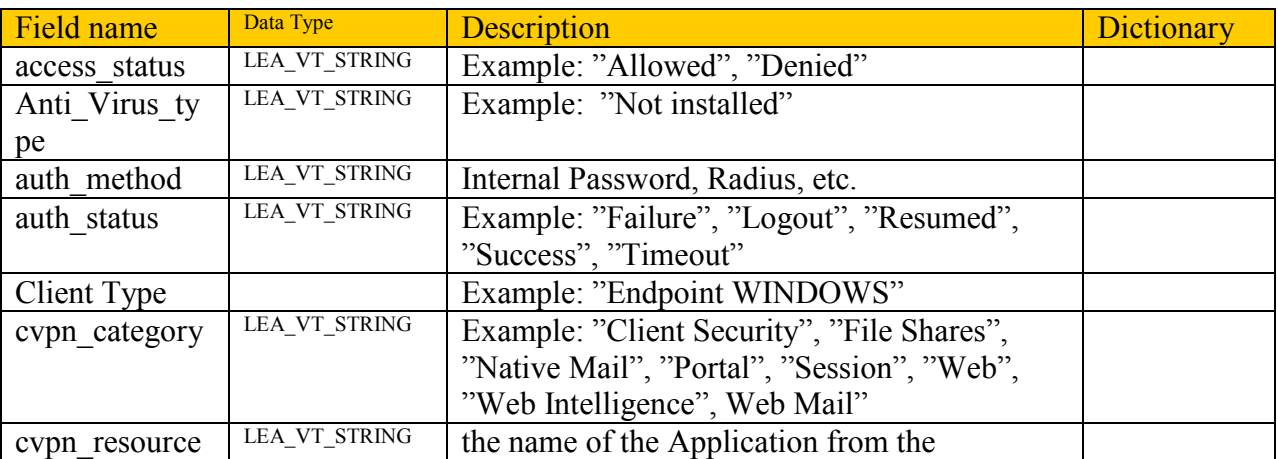

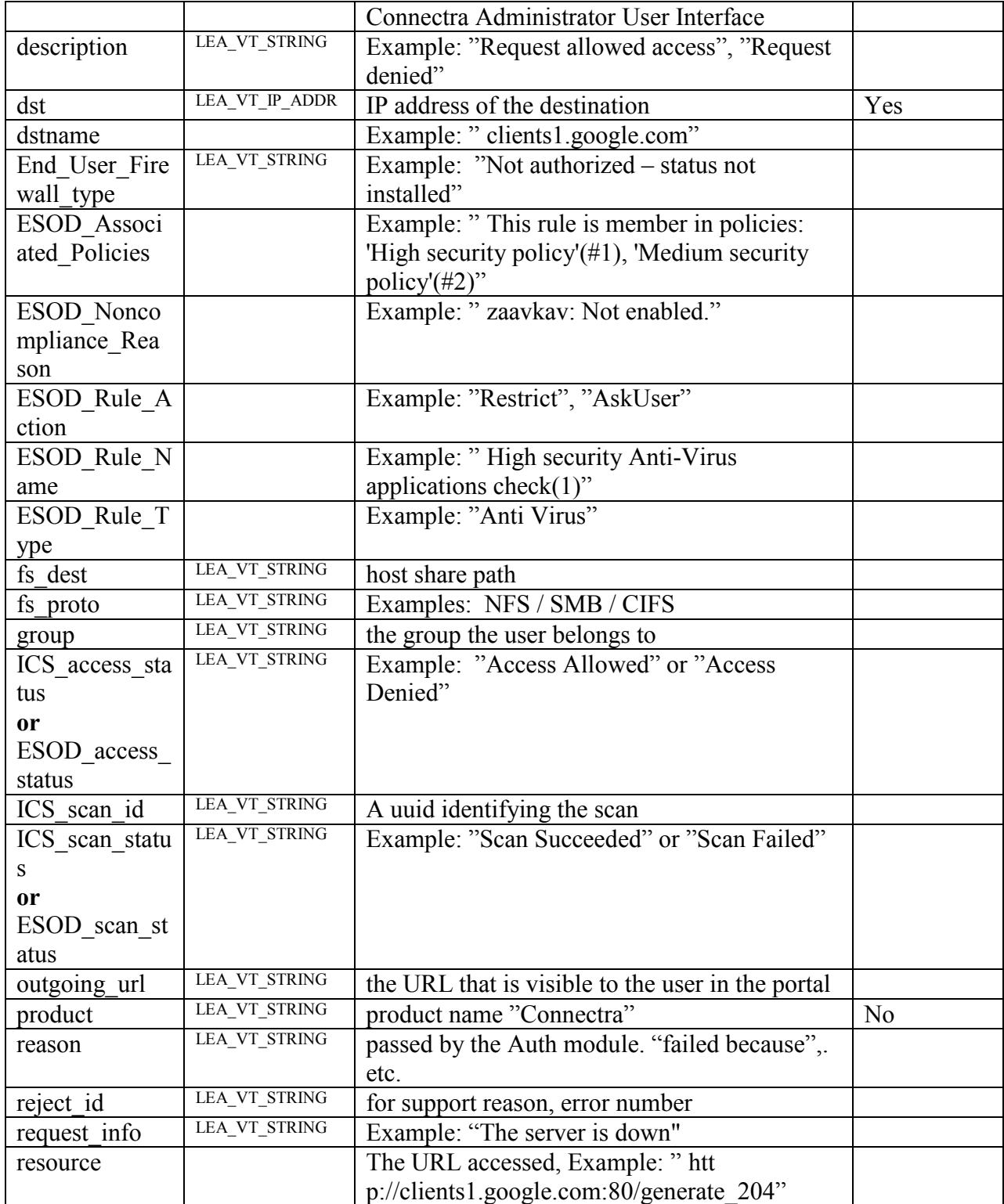

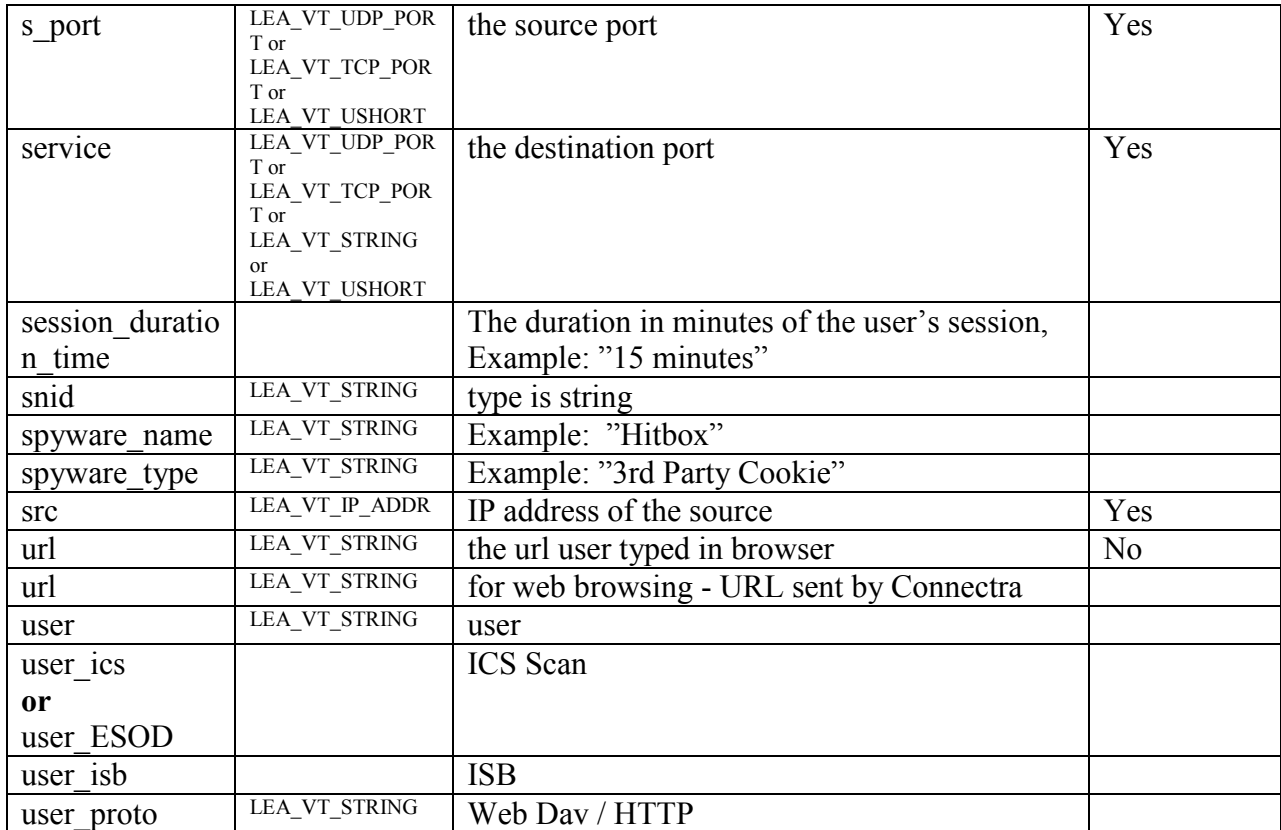

#### <span id="page-11-0"></span>**Integrated IPS**

The early IPS product was named SmartDefense. In the Security Gateway R70 release in 2009 the SmartDefense engine was replaced with a new IPS engine and some additional fields were added, but the product field value of SmartDefense was kept in the IPS log events. The best method to keep up to date with the latest changes is to subscribe to [IPS News.](http://www.checkpoint.com/defense/advisories/public/sdnews/index.html) In each update there is an example log field value.

**Note:** In general you can key on the product field where the name is SmartDefense. There are other logs that relate to SmartDefense, but historically they have not had the product name of SmartDefense. These logs will be changed in later versions of the product to also include the product value of SmartDefense.

In NG with AI R55, a specific protection type's event is logged with unused rule numbers. For Check Point InterSpect and NG with AI R55W, logged events are descriptive. A full list is available in SecureKnowledge solution [sk26226.](https://supportcenter.checkpoint.com/supportcenter/portal?eventSubmit_doGoviewsolutiondetails=&solutionid=sk26226&js_peid=P-114a7bc3b09-10006&partition=General&product=IPS)

When packet captures is enabled on a protection, then the event includes a capture uuid field. This can be provided to the fwm getpcap to retrieve the packet capture. See the latest CLI reference guide for usage.

#### Example

loc=96 filename=fw.log fileid=1402093147 time= 6Jun2014 15:19:56 action=drop orig=r77 i/f dir=inbound i/f name=eth0 has accounting=0 product=SmartDefense Protection Name=Non Compliant DNS Severity=4 Confidence Level=3 protection\_id=DnsProtocolEnforcement SmartDefense Profile=Recommended\_Protection Performance Impact=2 Protection Type=anomaly dns rule=2 rule uid= ${AE831485-A9C8-4681-BE8F-0E2E66904BD}$  Packet info=query domain length is 64. Attack Info=Bad domain format, query domain exceeding 63 bytes attack=Non Compliant DNS src=192.168.115.181 s\_port=32768 dst=192.168.35.181 service=domain-udp proto=udp \_\_policy\_id\_tag=product=VPN-1 & FireWall-1[db\_tag={248E14F5-9CEE-184F-B892-

E591BB767615};mgmt=r77;date=1401485698;policy\_name=Standard] origin sic name=cn=cp mgmt,o=r77..pcfxuu

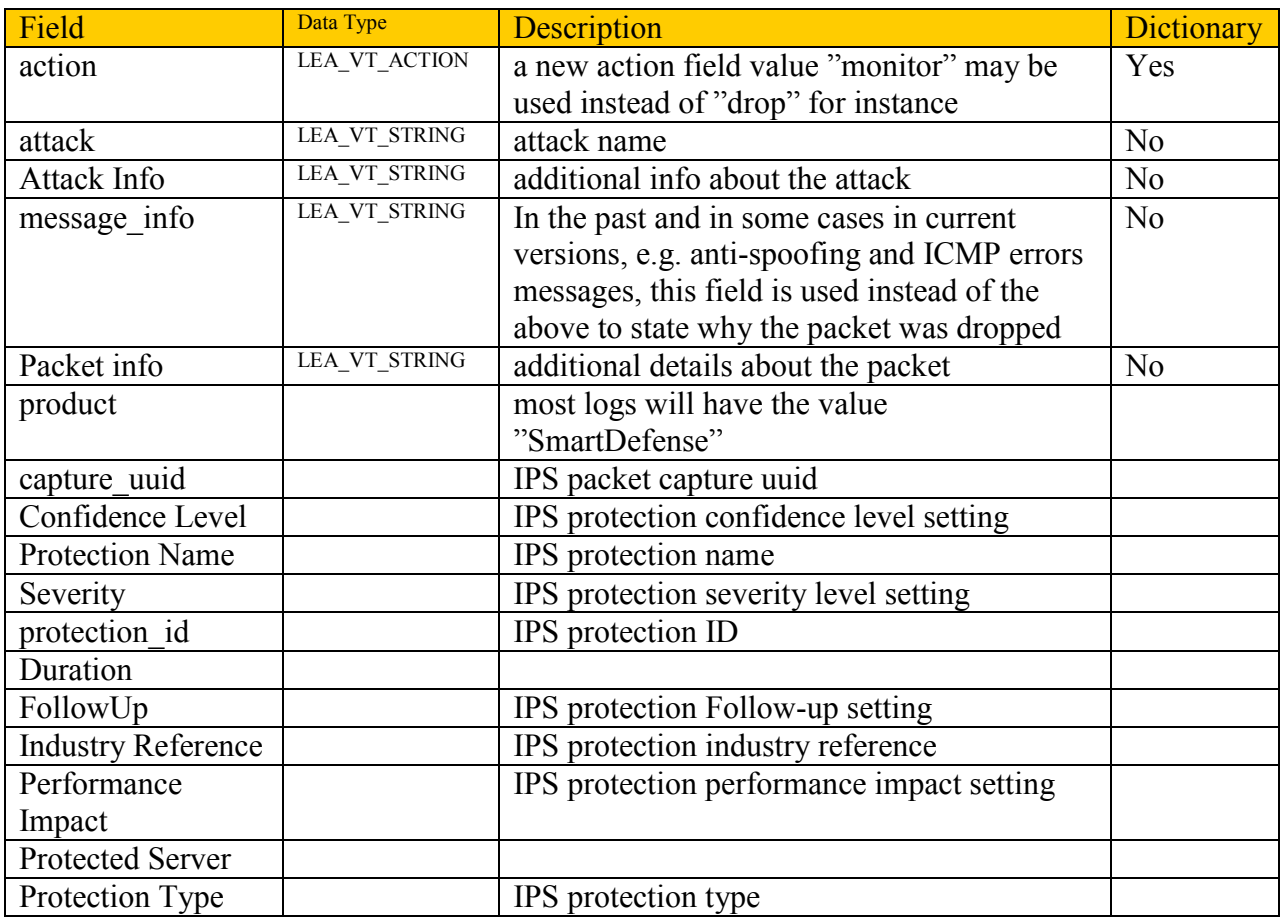

# <span id="page-13-0"></span>**Antivirus**

Antivirus secures content like emails from viruses. The product field value is "Anti Virus" or "New Anti Virus" which is available in R75.40 and later.

#### Example

loc=1118 filename=fw.log fileid=1402093147 time= 6Jun2014 15:30:51 action=block orig=r77 i/f\_dir=outbound i/f\_name=eth2 has\_accounting=0 product=New Anti Virus web\_client\_type=Chrome resource=http://172.25.1.52/mal/eicar.com src=Winsvr2012 s port=49263 dst=172.25.1.52 service=http proto=tcp session\_id=<5392411b,00000002,b17361d1,c0000001>ticket\_id={5392411B-1-C0A823AF-C0000001} file name=eicar.com scan result=Infected Protection name=EICAR-Test-File file\_type=Command file\_md5=44d88612fea8a8f36de82e1278abb02f Protection Type=protection Confidence Level=5 severity=2 log\_id=9999 protection\_id=0407D7DC6 malware rule id={27CC0EC6-7CBE-F54E-AFE0-F46162CEB057} malware action=Malicious file/exploit download proxy\_src\_ip=Winsvr2012 scope=Winsvr2012 policy id tag=product=VPN-1 & FireWall-1[db\_tag={248E14F5-9CEE-184F-B892-E591BB767615};mgmt=r77;date=1401485698;policy\_name=Standard] origin sic\_name=cn=cp\_mgmt,o=r77..pcfxuu Suppressed logs=1 sent\_bytes=0 received bytes=0 packet capture unique id=192.168.35.175 maildir sent new time1402093851.mail-3952490649-2213759938.localhost packet\_capture\_time=1402093851 packet capture name=src-192.168.35.175.eml UserCheck incident uid=C43F4B24-537D-10B6-9FA9-8A75CAC6B0CD UserCheck=1 portal\_message= The site you are trying to access is classified as malicious and has been blocked. For more information, please contact your help desk. Click here to report an incorrect classification. Activity: Malicious file/exploit download URL: http://172.25.1.52/mal/eicar.com Reference: CAC6B0CD

UserCheck Confirmation Level=Application frequency=1 days

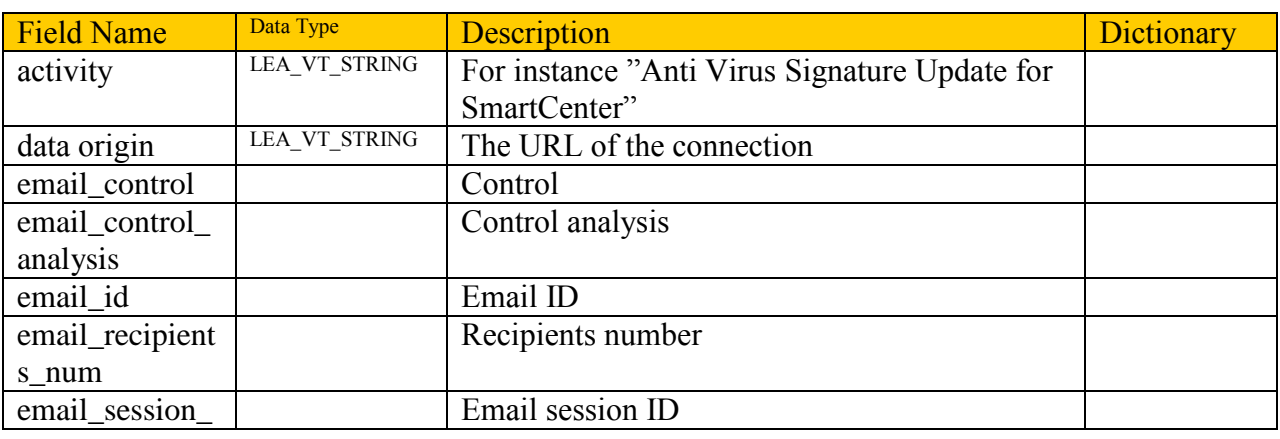

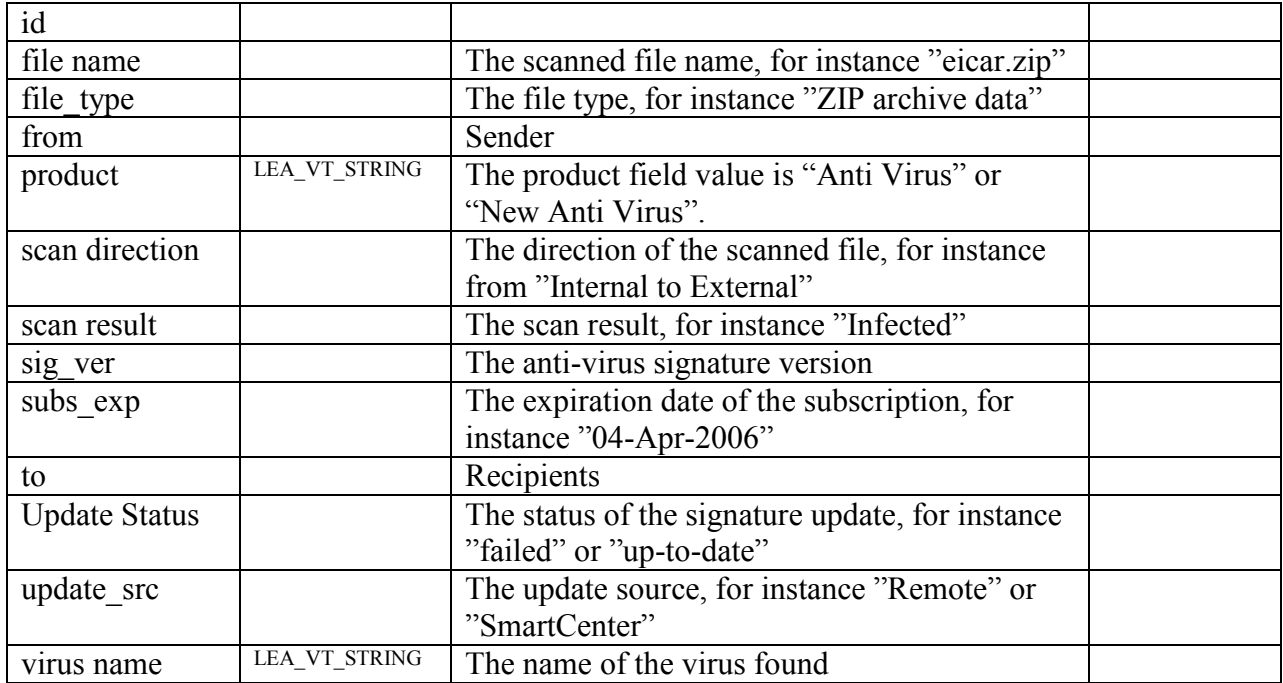

# <span id="page-14-0"></span>**Anti-Bot**

Check Point Anti-Bot Software Blade

The Check Point Anti-Bot Software Blade detects bot-infected machines, prevents bot damages by blocking bot C&C communications.

#### Example

loc=4220 filename=fw.log fileid=1402093147 time= 6Jun2014 16:01:57 action=block orig=r77 i/f dir=outbound i/f name=eth1 has accounting=0  $product=Anti$  Malware web client type=Chrome resource=http://sc1.checkpoint.com/za/images/threatwiki/pages/TestAntiBotBlade.html  $src=W$ insvr2012 s\_port=49600 dst=23.203.225.174 service=http proto=tcp session id=<53924865,00000002,b17361d1,c0000001> Protection name=Check Point - Testing Bot malware family=Check Point Confidence Level=5 severity=2 malware action=Communication with C&C site rule uid= ${AE831485-A9C8-4681-BE8F}$ -0E2E66904BDB} Protection Type=URL reputation malware\_rule\_id={27CC0EC6-7CBE-F54E-AFE0-F46162CEB057} protection\_id=00233CFEE refid=0 log\_id=9999 proxy src ip=Winsvr2012 scope=Winsvr2012 \_\_policy\_id\_tag=product=VPN-1 & FireWall-1[db\_tag={8119E2B3-79E5-4747-80E6- 6756E42EE86D};mgmt=r77;date=1402094422;policy\_name=Standard] origin sic\_name=cn=cp\_mgmt,o=r77..pcfxuu Suppressed logs=1 sent\_bytes=0 received bytes=0

packet capture unique id=192.168.35.175 maildir sent new time1402095718.mail-4230074710-508316721.localhost packet\_capture\_time=1402095718 packet\_capture\_name=src-192.168.35.175.eml UserCheck\_incident\_uid=80E6C145-7AB6-D2C5-1DC5-A500F1473A70 UserCheck=1 portal\_message= Your computer is trying to access a malicious server. It is probably infected by malware. For more information and remediation, please contact your help desk. Click here to report an incorrect classification. Activity: Communication with C&C site URL: http://sc1.checkpoint.com/za/images/threatwiki/pages/TestAntiBotBlade.html Reference: F1473A70 UserCheck Confirmation Level=Application frequency=1 days

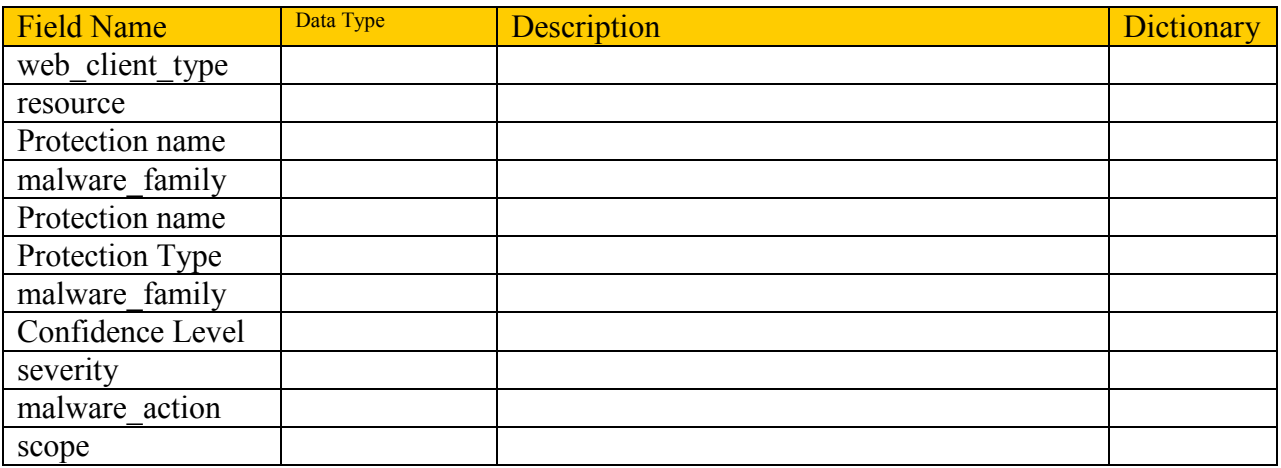

# <span id="page-15-0"></span>**Threat Emulation**

Check Point ThreatCloud Emulation Service prevents infections from undiscovered exploits, zero-day and targeted attacks. Files are inspected and run in a virtual sandbox to discover malicious behavior.

#### Example

```
loc=6236 filename=fw.log fileid=1402093147 time= 6Jun2014 16:24:24 action=prevent 
orig=r77 i/f dir=inbound i/f name=eth2 has accounting=0 product=Threat Emulation
web_client_type=Chrome resource=http://172.25.1.52/mal/MALWARE.pdf src=Winsvr2012
s port=49791 dst=172.25.1.52 service=http proto=tcp
session id=00000020,004c0043,b7684fdc,dbed1302> log id=4000 provy src ip=Winsvr2012policy id tag=product=VPN-1 & FireWall-1[db tag={8119E2B3-79E5-4747-80E6}-
6756E42EE86D};mgmt=r77;date=1402094422;policy_name=Standard] 
origin sic_name=cn=cp_mgmt,o=r77..pcfxuu malware_rule_id={27CC0EC6-7CBE-F54E-
AFE0-F46162CEB057} scope=Winsvr2012 file_name=MALWARE.pdf file_type=pdf 
file_size=91010 file_md5=57f8bc2995ca99e20b356b623fa12f29 
file_sha1=6e17160f925ac3e376b8f17526629aef71086c16 verdict=Malicious 
analyzed_on=Check Point Threat Cloud detected_on=Win7,Office 2003/7,Adobe 9
```
WinXP,Office 2003/7,Adobe 9 TE\_verdict\_determined\_by=Win7,Office 2003/7,Adobe 9: local cache. WinXP,Office 2003/7,Adobe 9: local cache. Protection Name=Exploited pdf document Protection Type=HTTPEmulation severity=4 malware action=Behaves like a known malware ( Exploit.SWF.CVE-2011-0611.bf )

Malicious Filesystem Activity

Malicious Network Activity

Malicious Registry Activity

Unexpected Process Creation

Unexpected Process Termination Confidence Level=5 packet capture unique id={00000020-004C-0043-B768-4FDCDBED1302}7e6fe36e-889e-4c25-8704-56378f0830df {00000020-004C-0043-B768-4FDCDBED1302}e50e99f3-5963-4573-af9e-e3f4750b55e2 {00000020-004C-0043-B768-4FDCDBED1302}00000000-0000-0000-0000-000000000000

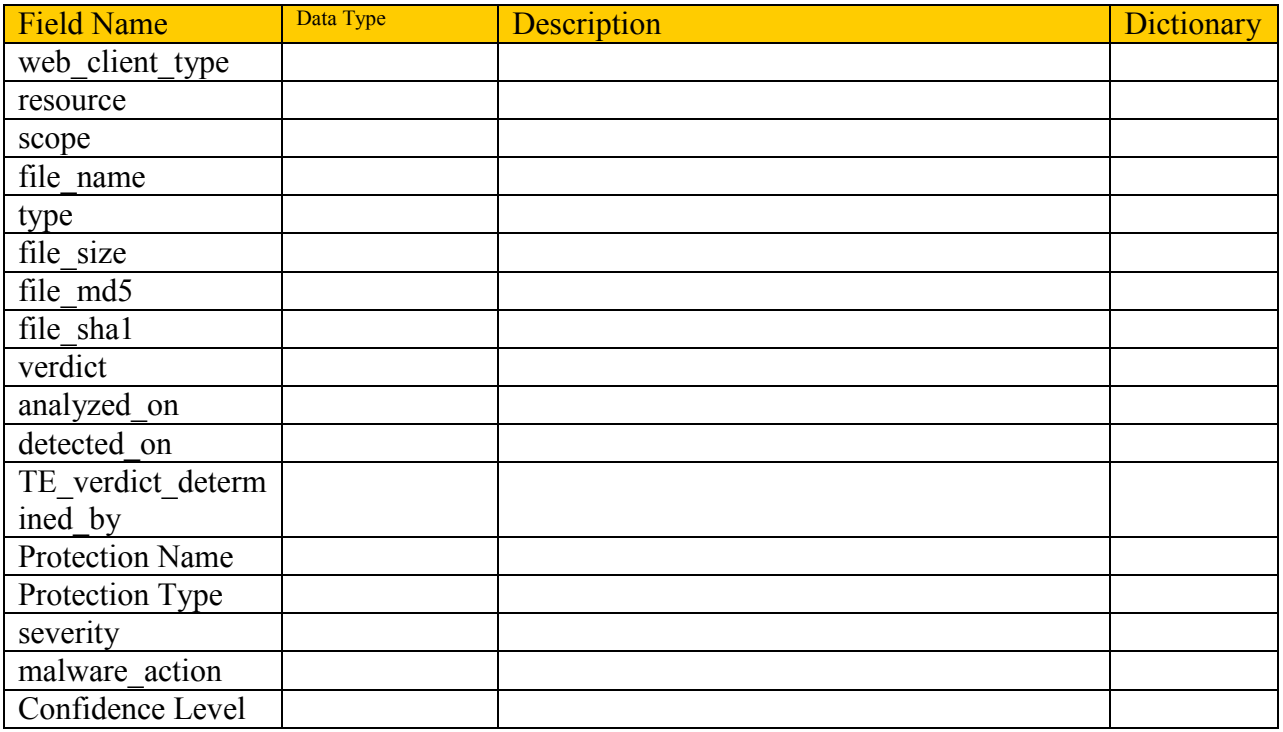

# <span id="page-16-0"></span>**AntiSpam**

Anti-Spam and Email Security protect an organization's messaging infrastructure. A multidimensional approach protects the email infrastructure, provides highly accurate spam protection, and defends organizations from a wide variety of virus and malware threats delivered within email. The product field value is "Anti Spam". It can be managed from a SmartCenter server.

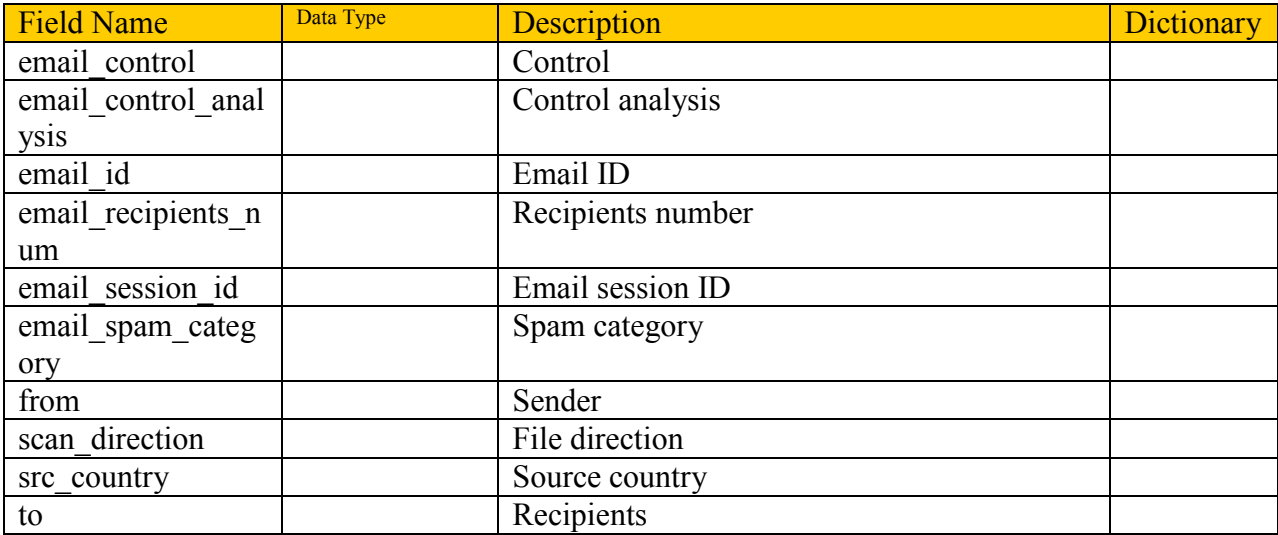

## <span id="page-17-0"></span>**URL Filtering**

URL Filtering protects users and enterprises by restricting access to an array of potentially dangerous sites and content, blocking inappropriate Web surfing. The product field value is "Web Filtering".

#### Example

 $loc=2622$  filename=fw.log fileid=1402093147 time= 6Jun2014 15:45:18 action=inform orig=r77 i/f dir=outbound i/f name=eth0 has accounting=0  $product=URL$  Filtering src=Winsvr2012 s\_port=49420 dst=23.61.194.224 service=http proto=tcp appi\_name=budweiser.com app\_id=-1003707612 matched\_category=Alcohol app\_properties=Alcohol,URL Filtering app\_risk=0 app\_rule\_id={608DB36A-30B6-4321-8416-6832A88130A9} app\_rule\_name=Block Child Abuse sites web client type=Chrome web server type=Apache UserCheck\_incident\_uid=F2D713DB-058F-82AE-51FB-AB0619CAF7A9 resource=http://www.budweiser.com/default.aspx proxy\_src\_ip=Winsvr2012 policy id tag=product=VPN-1 & FireWall-1[db tag= ${8119E2B3-79E5-4747-80E6-}$ 6756E42EE86D};mgmt=r77;date=1402094422;policy\_name=Standard] origin sic\_name=cn=cp\_mgmt,o=r77..pcfxuu UserCheck=1 log\_id=9999 user\_status=Pending portal\_message=Please be reminded that according to the company policy, access to budweiser.com is intended for work-related use only. Reference: 19CAF7A9 UserCheck Confirmation Level=Application frequency=1 days

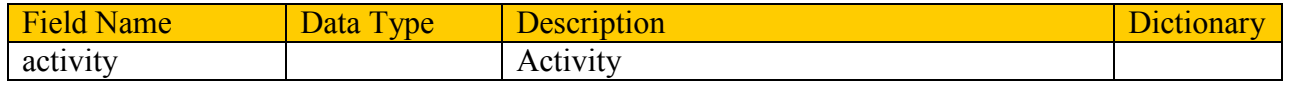

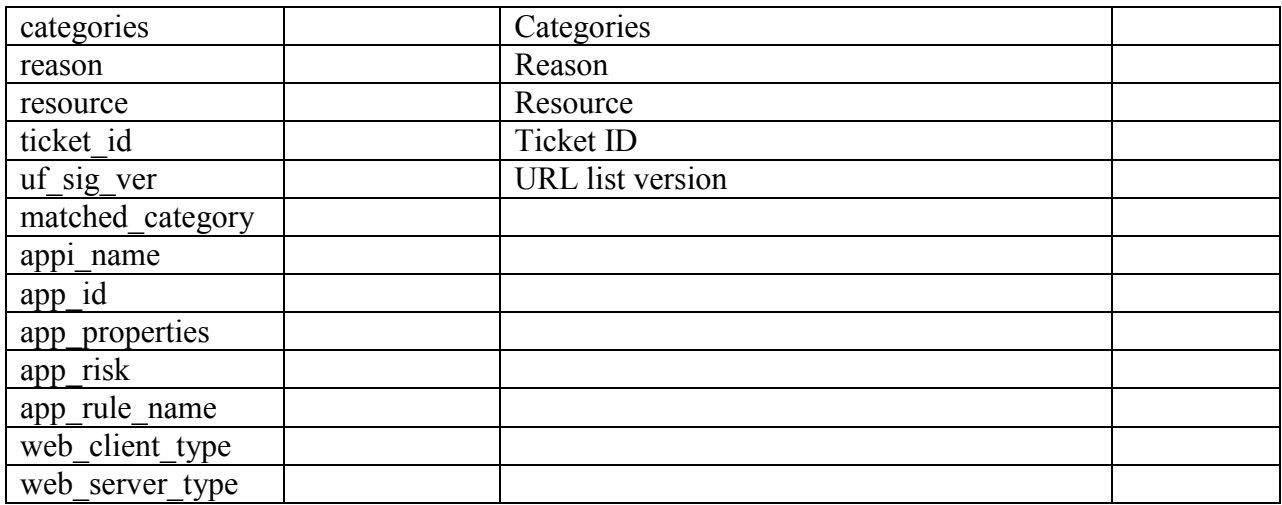

# <span id="page-18-0"></span>**Application Control**

The Check Point Application Control Software Blade enables IT teams to easily create granular policies to identify, block or limit usage of over 5,000 Web 2.0 applications.

Example

loc=2230 filename=fw.log fileid=1402093147 time=  $6$ Jun2014 15:40:18 action=allow orig=r77 i/f dir=outbound i/f name=eth0 has accounting=0 product=Application Control src=Winsvr2012 s\_port=49359 dst=74.125.239.105 service=http proto=tcp appi\_name=Google Analytics app\_desc=Google Analytics is a web traffic analytics service from Google. It provides Webmasters with statistics about their website's incoming traffic, such as the traffic's volume and source. Supported from: R75. app\_id=60340654 app\_category=Business Applications matched\_category=Business Applications app\_properties=Transmits Information, Very Low Risk, Business Applications, Content Provider and Sharing app\_risk=1 app\_rule\_id={B1962627-0961-4C6A-8536-6990833E982C} app\_rule\_name= web\_client\_type=Chrome web server type=Other: Golfe2 app sig\_id=60340654:2 resource=http://www.googleanalytics.com/ga.js proxy\_src\_ip=Winsvr2012 \_\_policy\_id\_tag=product=VPN-1 & FireWall-1[db\_tag={B4C84FB1-7283-EF4F-BCAD-

2228B3617856};mgmt=r77;date=1402094159;policy\_name=Standard]

origin sic name=cn=cp\_mgmt,o=r77..pcfxuu bytes=1668 sent\_bytes=1249 received\_bytes=419 browse\_time=0:00:00 Suppressed logs=2

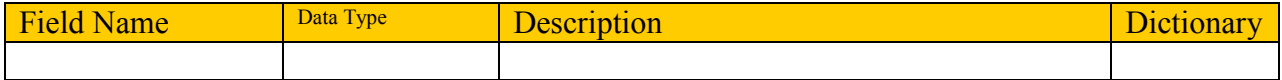

#### **DLP – Data Loss Prevention**

The DLP Software Blade protects sensitive corporate information from both unintentional and intentional loss. UserCheck™ technology empowers users to remediate incidents in real-time. The product field value is DLP.

Each DLP incident has a unique ID included in the log and sent to the user as part of an email notification. User actions (Send, Do not Send) are assigned the same Incident UID that was assigned to the original DLP incident log.

If a user sends an email with a DLP violation and then decides to discard it, two logs are generated. The first log is a DLP incident log with Ask User action and is assigned an Incident UID. On the user action, the second log is generated with the same UID, with the Do not Send action.

Each matched data type generates its own log. The gateway makes sure that all the data type logs of one incident indicate the same unique Incident UID and rule action (Prevent, Ask, Inform, or Detect), even if data types were matched on different rules. The common action for an incident is the most restrictive.

For example, assume a transmission matches two data types. Each data type is used in a different rule. The action of one rule is Prevent. The action of another rule is Detect. The two logs that are generated will indicate Prevent as the action. (The action implemented will be Prevent.) The log of the Detect rule will show Rule Base (Action set by different rule) in the DLP Action Reason column.

Some fields are restricted to administrators without permissions. Values for these fields are replaced in the LEA stream with ―Confidential. These are listed in the Security Management Admin Guide. They are DLP Rule Name, DLP Rule UID, Data Type UID, Data Type Name, User Action Comment, DLP Recipients, Scanned Data Fragment, Message to User, DLP Categories, DLP Words List and Mail Subject. When the LEA client uses sslca as the connection method, then the OPSEC Application Object permission profile may be set to show confidential values.

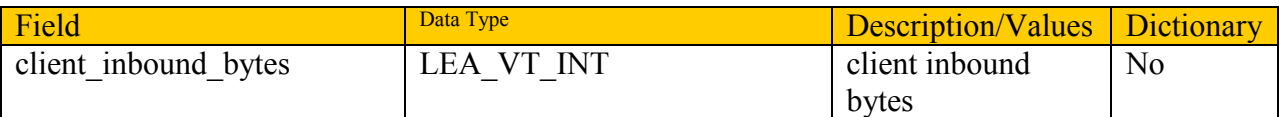

## <span id="page-19-0"></span>**QoS**

Quality of Service (QoS) (formerly FloodGate-1) is a policy-based solution for VPNs, private WANs and Internet links. It optimizes network performance by assigning priority to business critical applications and end-users. A QoS policy acts within the bandwidth specified on the gateway interface for the direction of traffic flow. Statistics relative to the interface direction are reported when the rule Track option is Account. Client is the host originating the connection and server is the destination host.

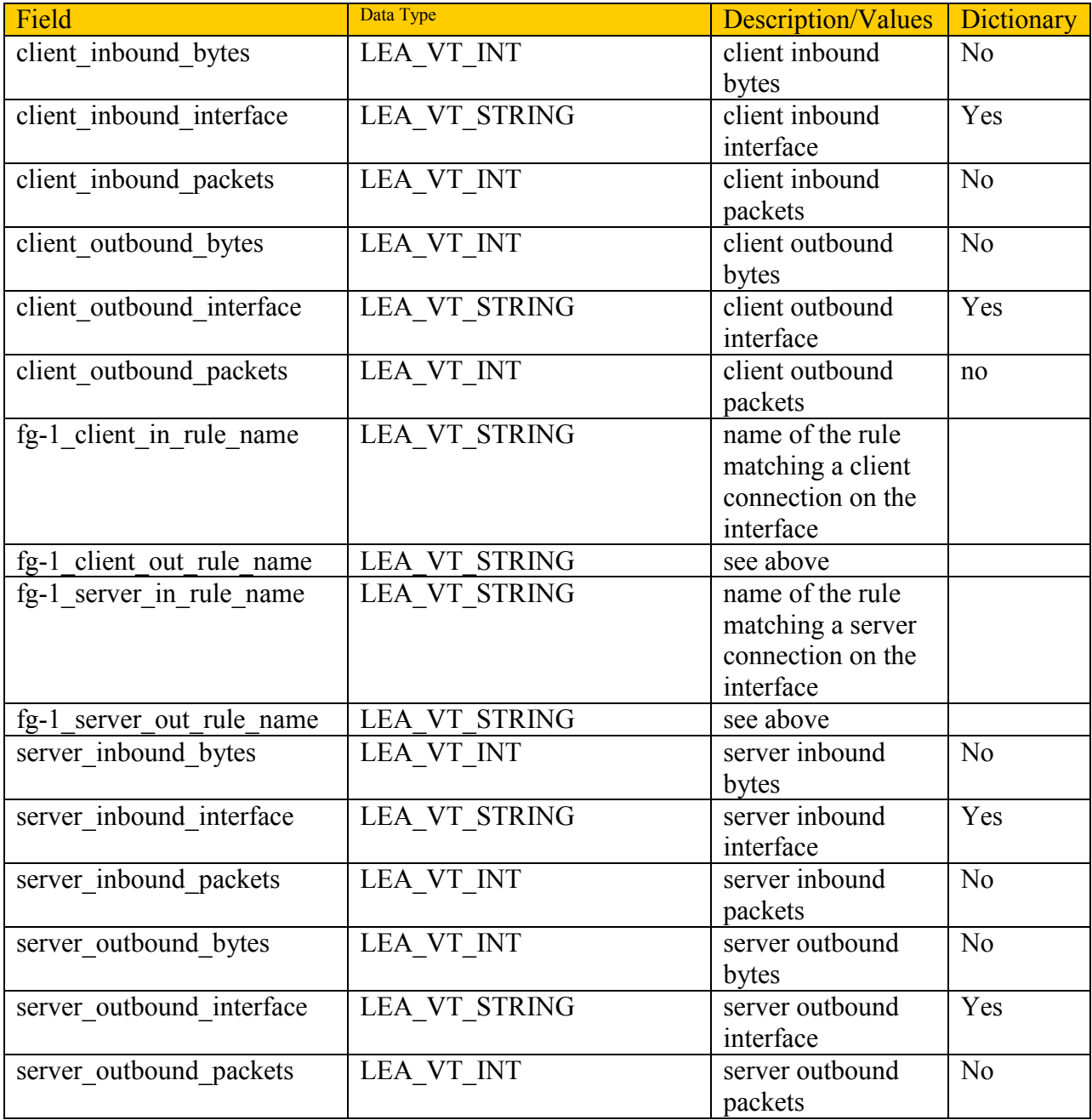

# <span id="page-21-0"></span>**VoIP (Voice over IP)**

Check Point secures VoIP traffic. If VoIP logging is turned on in the Global Properties -> Log and Alert, then SIP and H.323 events are available to LEA clients. There are Log fields for;

- o Call registration event. For SIP, the Reg. IP-phones field shows the SIP URL (for example, example@checkpoint.com). For H.323 this field shows the phone number (#1234, for example)
- o Call setup events (Source and Destination IP Phone).
- o Media Type (audio, video, instant messaging, applications, unknown) flowing between the source and destination IP Phones.

The Information field shows messages such as H.323 Message: H.225 Setup Message. If VoIP logging is not turned on, only standard logging will take place, showing the source, destination, protocol, and so on.

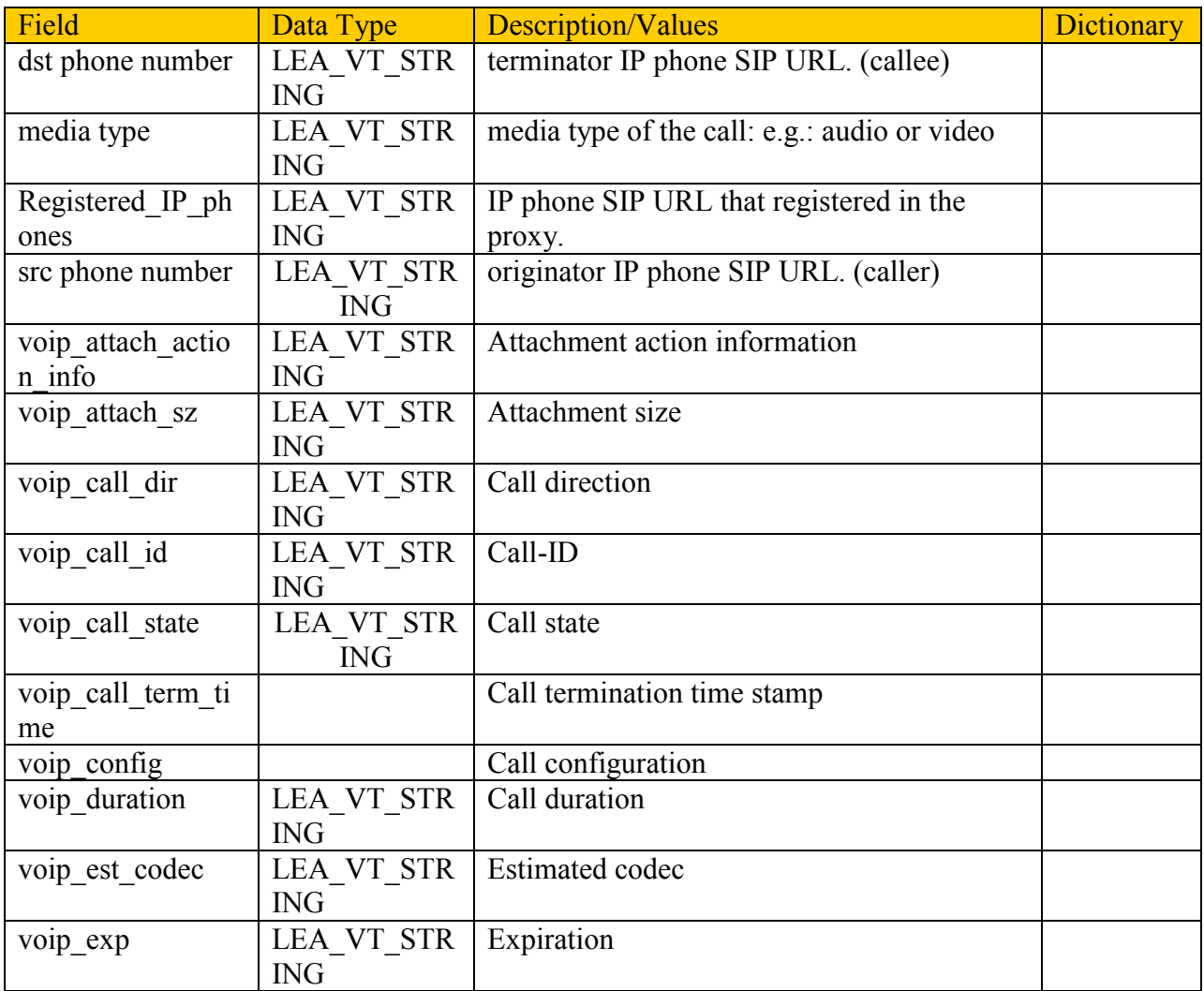

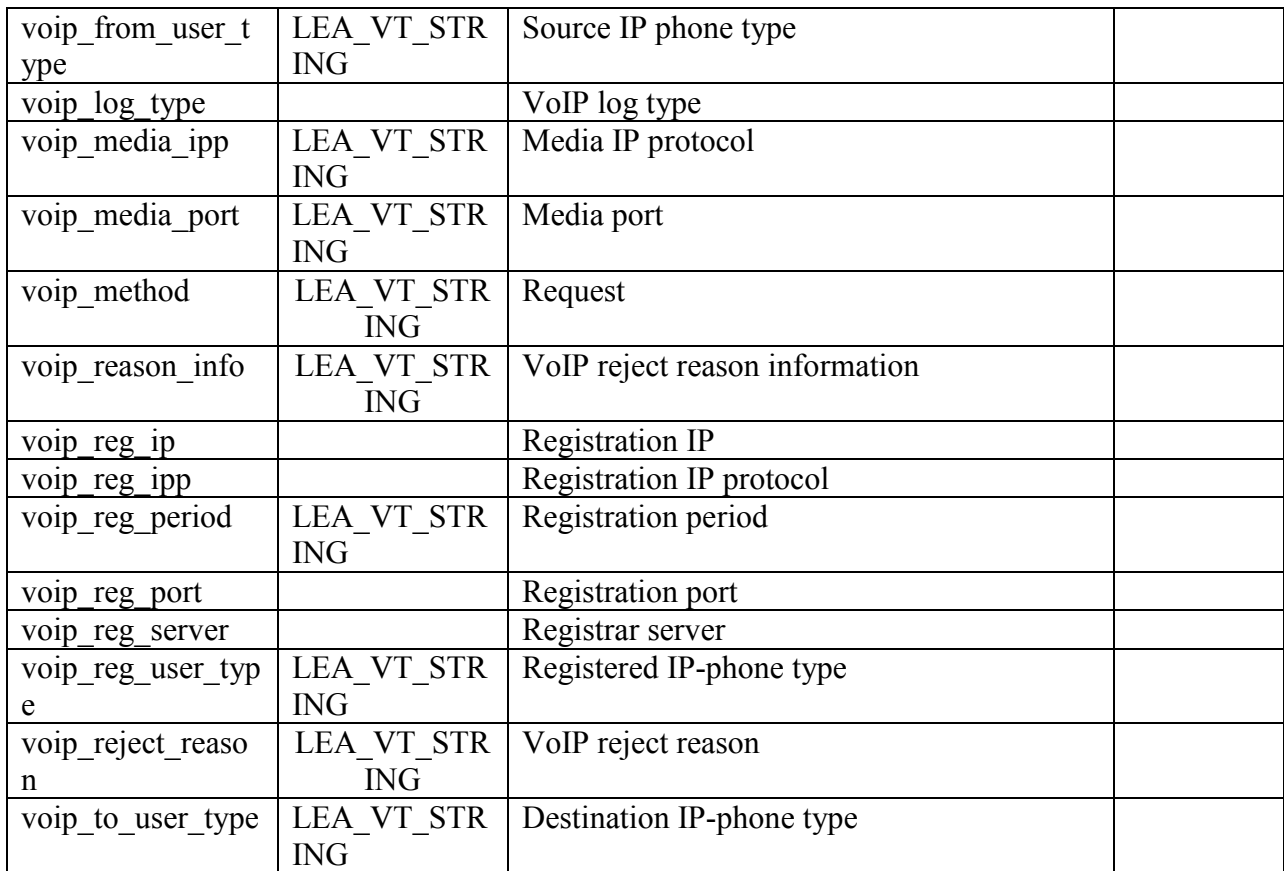

## <span id="page-22-0"></span>**Audit**

Audit logs capture management related records such as records of changes made to objects in the Rule Base and general SmartDashboard usage. In NG FP3 Audit logs were made available to LEA clients via the collected log files mechanism.

**Note:** A list of the Operation Numbers and corresponding Operation descriptions is available in SecureKnowledge solution sk31311.

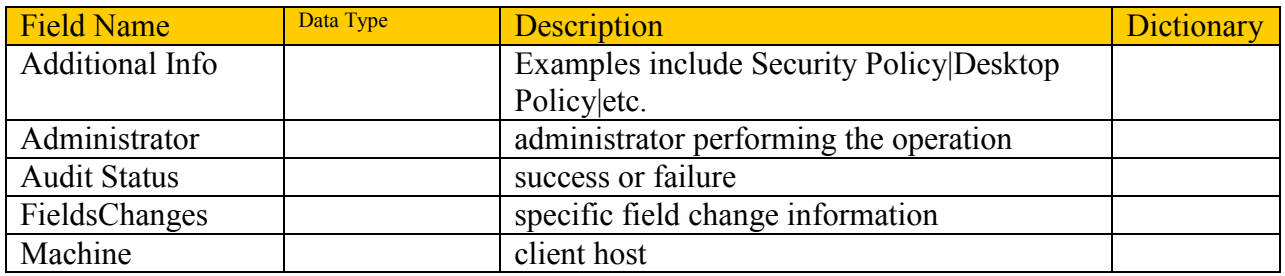

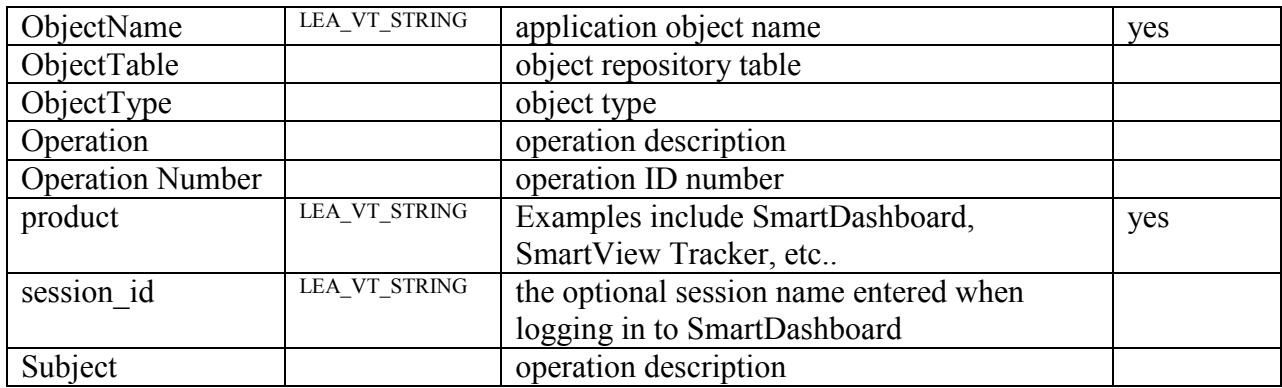

## <span id="page-23-0"></span>**ClusterXL Related**

ClusterXL is a software-based Load Sharing and High Availability solution that distributes network traffic between clusters of redundant VPN-1 Pro Gateways, and provides transparent failover between machines in a cluster. ClusterXL uses unique physical IP and MAC addresses for the cluster member, and virtual IP addresses to represent the cluster itself.

**Note:** While the SmartCenter or CMA uses the virtual IP address to identify the cluster, the orig field in the logs from the cluster members has the value of the cluster member IP address and not the virtual IP address of the cluster.

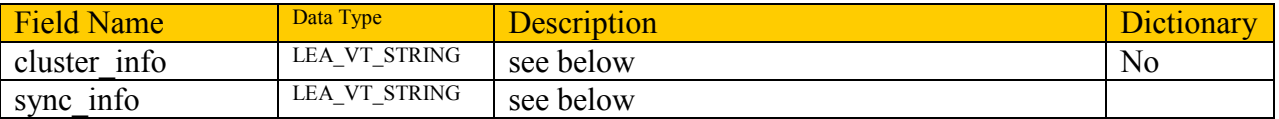

The following values are documented in the ClusterXL User Guide. Depending on the version of the firewall these may appear in message info, sync, sync info, or cluster info fields. These logs typically have the action field value of "ctl".

General logs:

- Starting <ClusterXL|State Synchronization>.
- Stopping <ClusterXL|State Synchronization>.
- Unconfigured cluster Machines changed their MAC Addresses. Please reboot the cluster so that the changes take affect.

State logs:

• Mode inconsistency detected: member [ID] ([IP]) will change it's mode to [MODE]. Please re-install the security policy on the cluster.

- State change of member [ID] ([IP]) from [STATE] to [STATE] was cancelled, since all other members are down. Member remains [STATE].
- member  $[ID] (IP])$   $\leq$  is actively downlis stand-bylis initializing  $\geq$  ([REASON]).

Pnote logs:

- [DEVICE] on member  $[ID]$  ( $[IP]$ ) status OK ( $[REASON]$ ).
- [DEVICE] on member [ID] ([IP]) detected a problem ([REASON]).
- [DEVICE] on member  $[ID] ([IP])$  is initializing ( $[REASON]$ ).
- [DEVICE] on member  $[ID] (IP]$ ) is in an unknown state ( $[STATE ID]$ ) ( $[REASON]$ ).

Interface logs:

- interface [INTERFACE NAME] of member [ID] ([IP]) is up
- interface [INTERFACE NAME] of member  $[ID] (IP]$ ) is down (receive  $\leq$ up|down $\geq$ , transmit <up|down>)
- interface [INTERFACE NAME] of member [ID] ([IP}) was added
- interface [INTERFACE NAME] of member [ID] ([IP}) was removed

SecureXL logs:

- SecureXL device was deactivated since it does not support CPLS.
- SecureXL does not support unicast CPLS. Acceleration was stopped.

Reason strings:

- member ID ([IP]) reports more interfaces up
- $\bullet$  member ID ([IP]) has more interfaces check your disconnected interfaces configuration in the <discntd.if file|registry>
- [NUMBER] interfaces required, only [NUMBER] up

# <span id="page-24-0"></span>*Other Check Point Products*

## <span id="page-24-1"></span>**FireWall-1 GX**

FireWall-1 GX delivers Check Point's market-leading security to GPRS- (2.5G) and UMTS- (3G) enabled wireless networks.

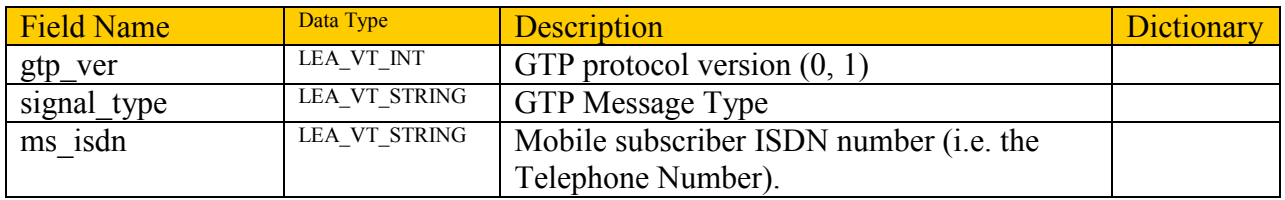

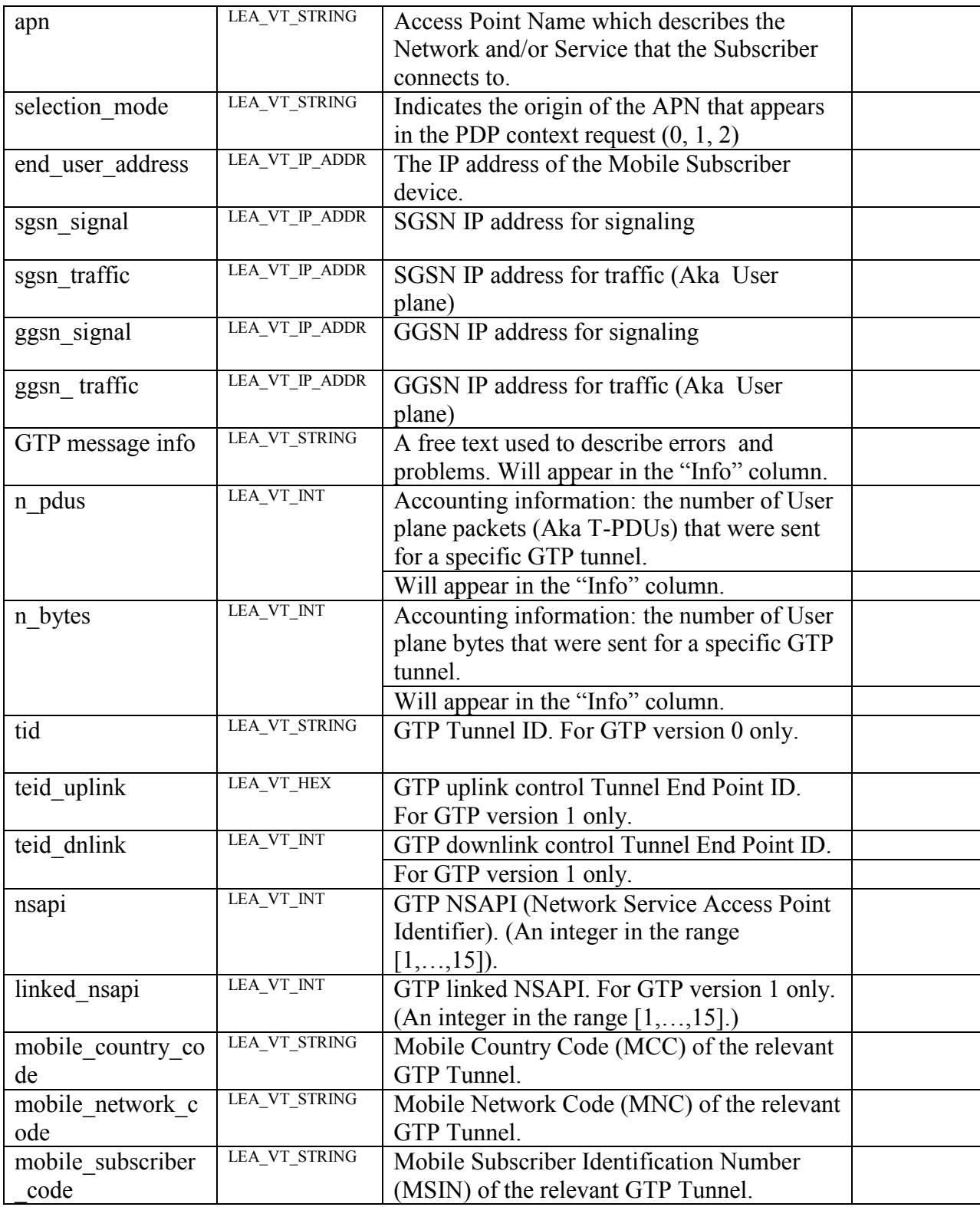

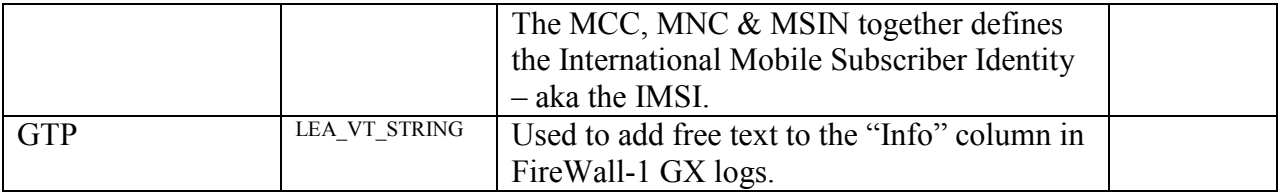

#### <span id="page-26-0"></span>**Interspect**

Interspect is an internal security gateway that blocks the spread of worms and attacks inside your network. InterSpect segments your network into security zones, minimizing unauthorized access - intentional and unintentional. It also isolates attacks and compromised devices. Interspect can be configured to send logs to a remote SmartCenter or act as a LEA server.

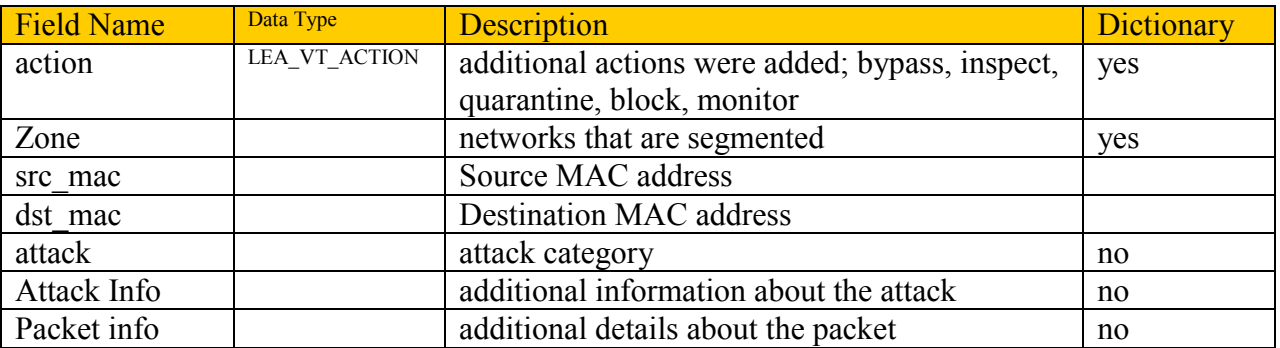

#### <span id="page-26-1"></span>**IPS-1**

IPS-1 is a dedicated intrusion detection and prevention system (IDS/IPS) that helps organizations secure their enterprise network, and protect servers and critical data against known and unknown worms, automated malware, and blended threats.

IPS-1 log events are available from the IPS-1 Management Server via syslog. By Q4 of 2009 IPS-1 log events will be available via the LEA API. The product field name will be "IPS-1".

To receive events via syslog modify the /etc/syslog.conf file on the IPS-1 Management Server so that all syslog messages from facility Local5 and priority notice will be forwarded to the syslog server using the entry:

local5.notice -TAB- @<SyslogServerName>.

In the **Alert Actions** tab of **Policy Manager**, expand the **Built-in Groups**. Right-click an Alert Group for which syslog messages should be generated and select **Edit Actions**. To send syslog

messages for all alerts, right-click **all** and select **Edit Actions**. The **Edit Actions for Alert Group – all** window appears.

## <span id="page-27-0"></span>**Edge**

VPN-1 Edge appliances provide secure connectivity for remote sites, such as branch, retail and partner sites. Edge devices can be managed remotely using a Security Management Portal (SMP), SmartCenter, or Provider-1. The logs can be retrieved from the SMP or the Edge device directly via syslog. To retrieve the logs from SmartCenter, CMA, or CLM use LEA.

Edge connection logs are in standard Check Point format or if specific to Edge the format is defined in the logger.ini file in the conf directory of the SmartCenter server. Control messages have the product value "VPN Embedded Connector" with an orig .value of the SmartCenter server.

**Note:** The IP address of the Edge device may be obtained via DHCP and thus may change. In this case the raw value of the orig field may be more useful than the resolved value.

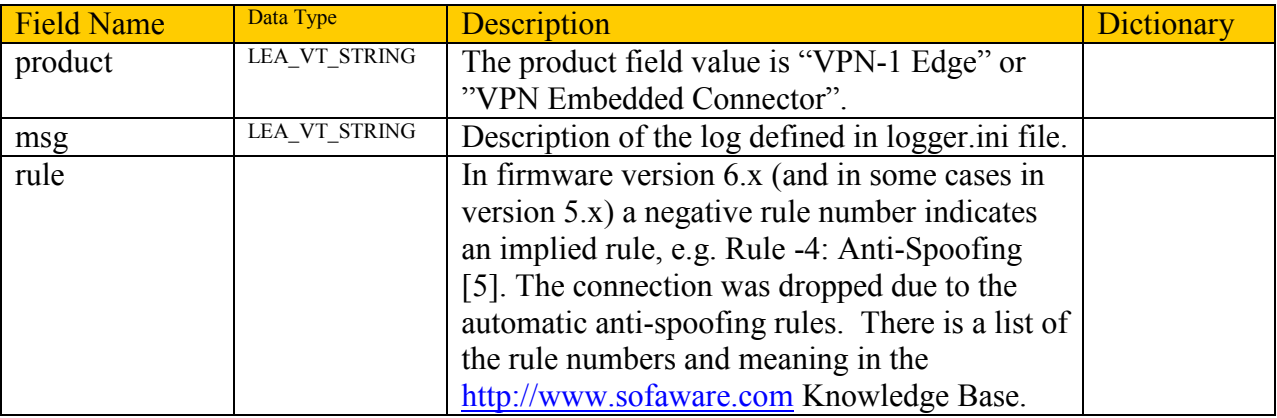

# <span id="page-27-1"></span>**VSX**

VPN-1 VSX (Virtual System Extension) addresses the security needs of complex environments such as data centers, POPs and large, segmented networks. VPN-1 VSX provides a set of virtual components acting as real network devices such as Firewall gateways, routers and network cables. Using these virtual components, you can create network topologies functionally equivalent to the physical networks you would build using physical devices. Each Virtual Firewall, called Virtual System, functions as a separate firewall. As packets arrive at a VSX Gateway, it selects the appropriate Virtual System to handle them. Thus instead of using multiple

Firewall/VPN Gateways each protecting a single internal network, a single VPN-1 VSX Gateway can be used. Both SmartCenter and Provider-1 can be used to manage VPN-1 VSX.

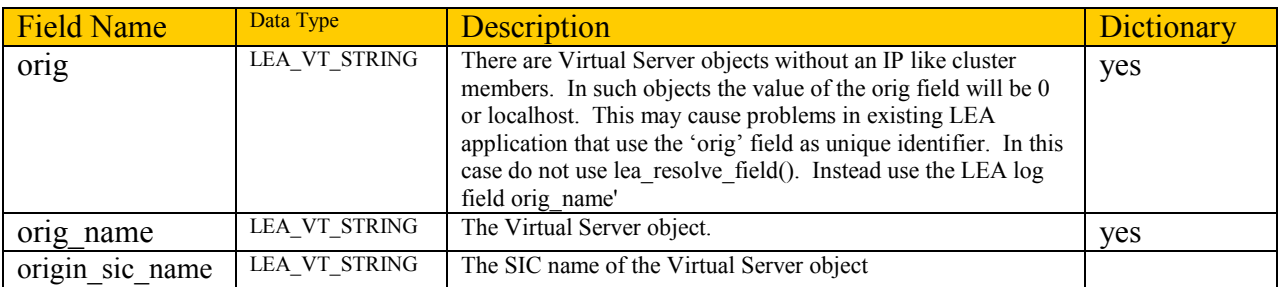

# <span id="page-28-0"></span>**Endpoint**

Endpoint Security is a managed solution for securing endpoint PCs. Endpoint Policy Management centrally manages desktop firewall security, intrusion prevention, outbound threat protection, and access policy enforcement. Endpoint PC firewall policy logs can be sent from Endpoint Policy Management Server to a SmartCenter/CMA/Security Management server.

Endpoint client logs are in standard Check Point format. In R70 Security Management the product name changed from Integrity to EndpointSecurity.

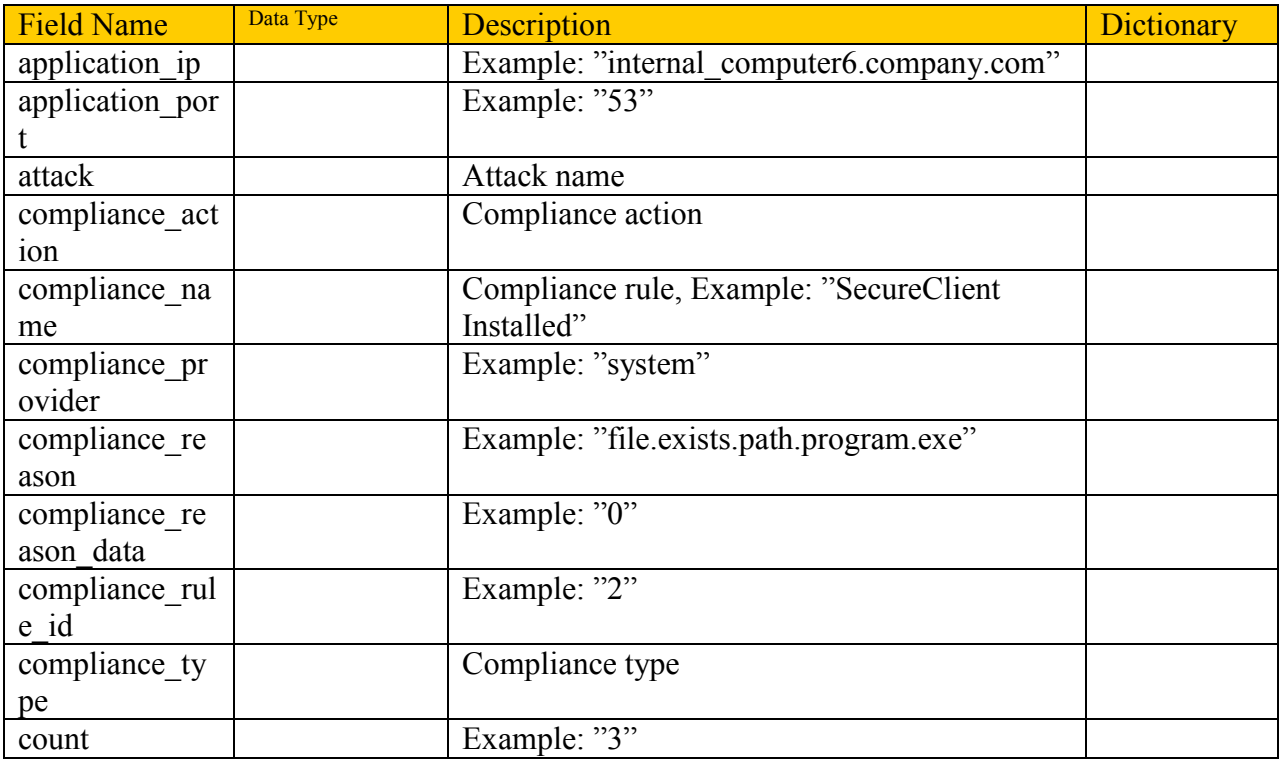

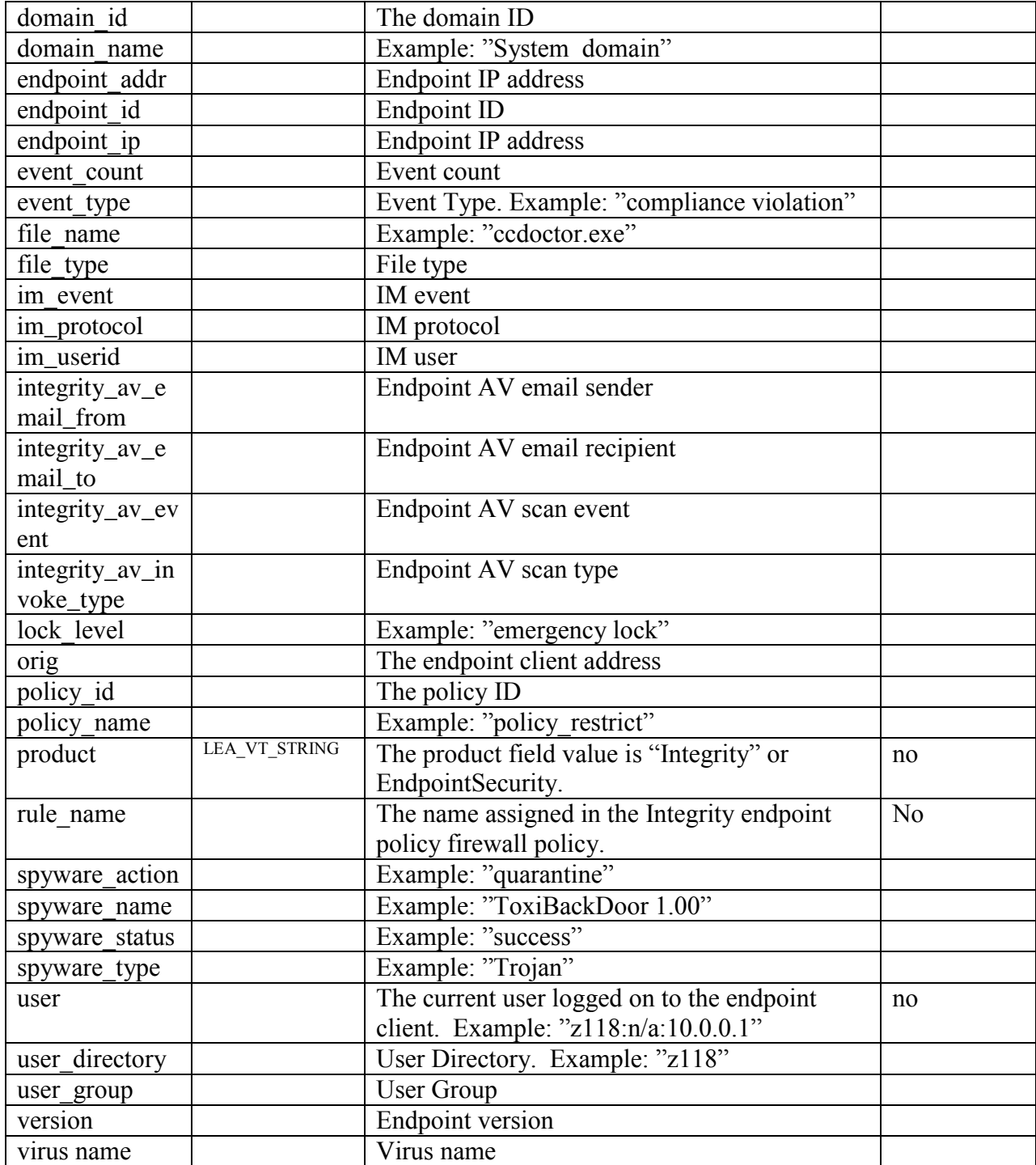

# <span id="page-30-0"></span>*Version Updates*

#### **Notes:**

- This is not a complete list of all of the changes.
- See [Software Support Timeline](http://www.checkpoint.com/services/lifecycle/support_periods.html) for a comprehensive list of product release dates and a support timeline.

## <span id="page-30-1"></span>**Changes From 4.1 to NG**

Release date: June 2001

#### **New Features**

- Client side LEA filtering capabilities
- New APIs to support log tracking
- New set of APIs to support access to collected files
- Log records are comprised of one or more fragments

#### **Field Changes**

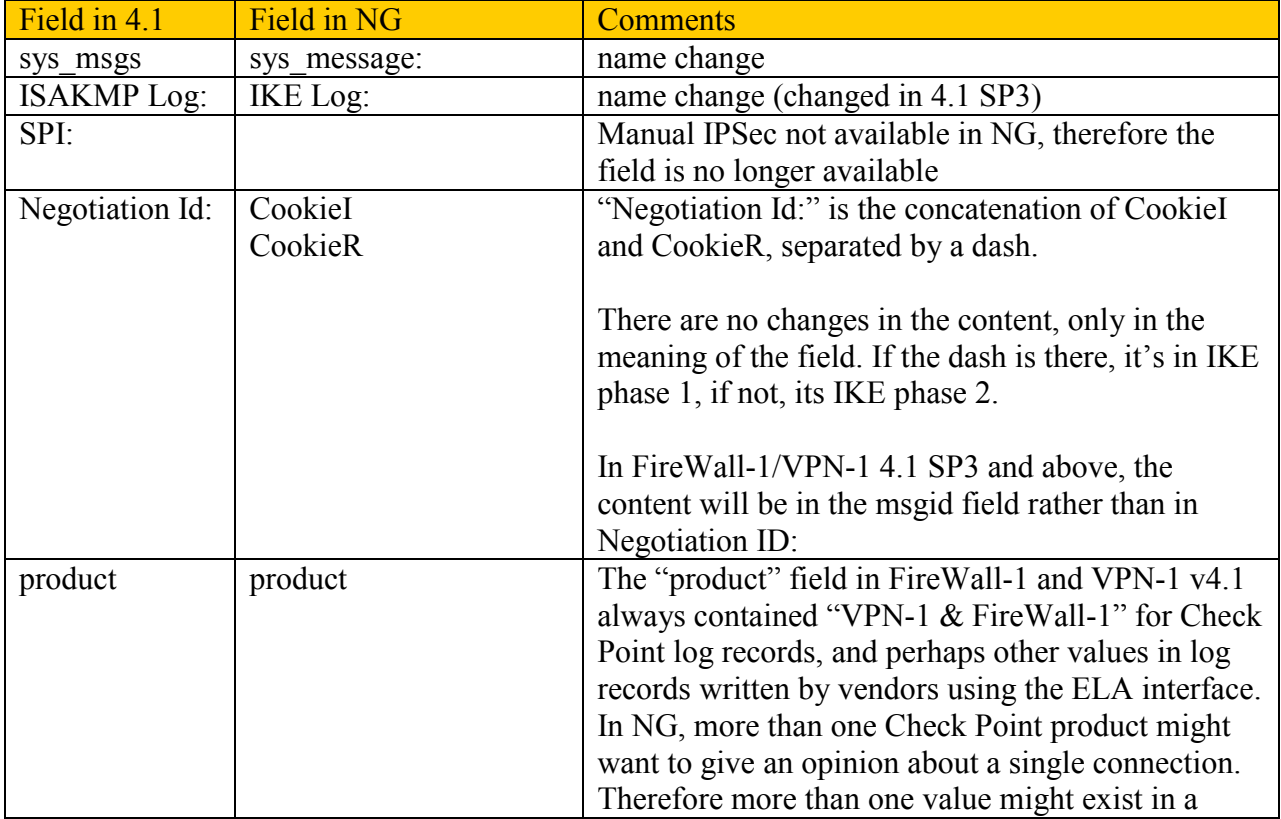

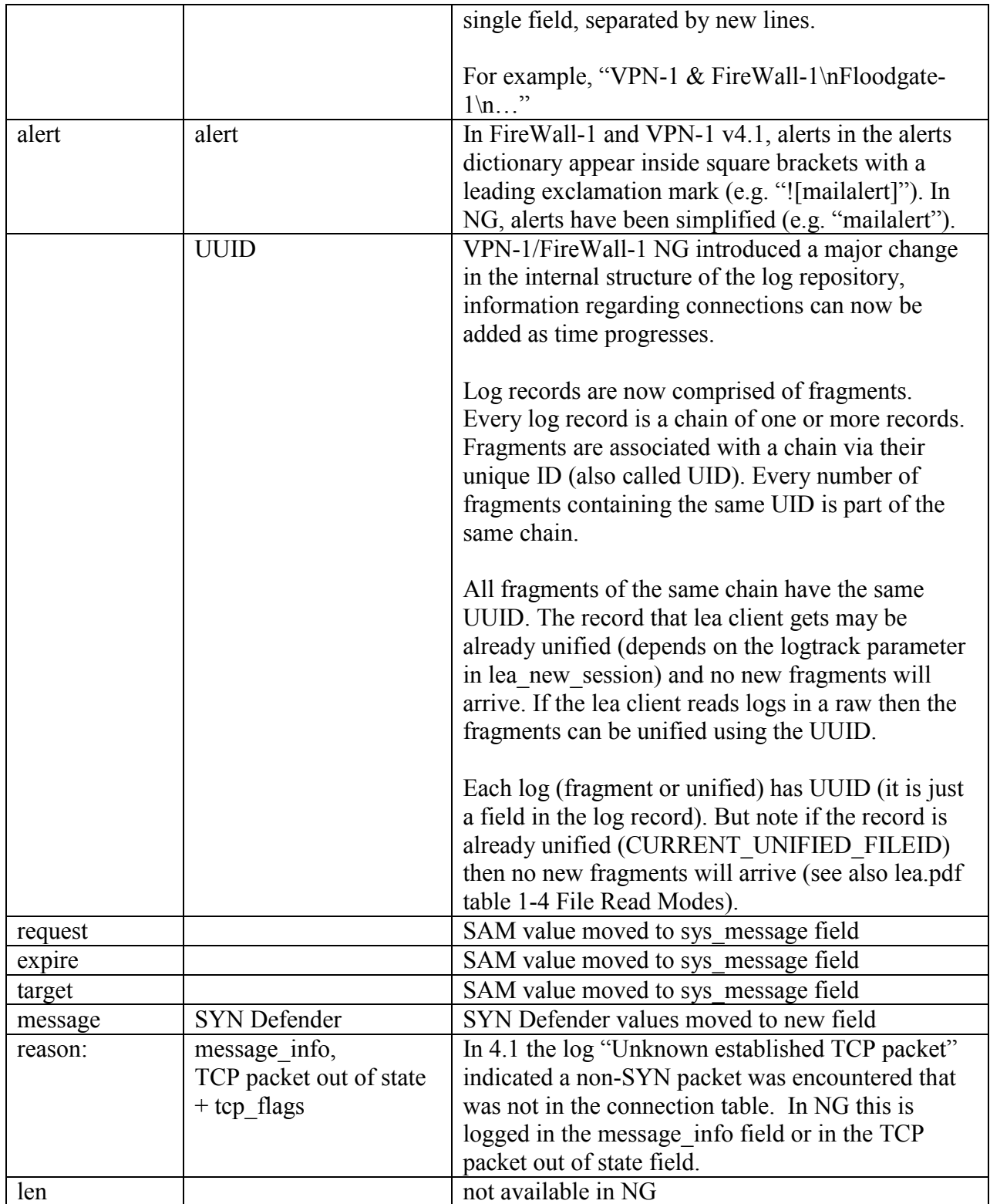

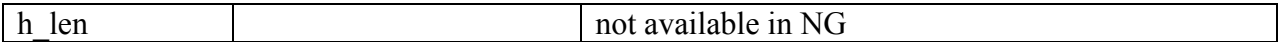

#### **File Access Changes**

#### **File Extension Completion**

- In some situations the 4.1 LEA Server associated log files with extensions. For example, opening a file named "fw" would result in the opening of "fw.log" in LEA\_NORMAL\_FILENAME mode, and "fw.alog" in LEA\_ACCOUNT\_FILENAME mode.
- The NG LEA Server will only open files with exact filenames.
- When a LEA session is opened in some modes like "LEA\_FIRST\_NORMAL\_FILEID" or "LEA\_CURRENT\_ACCOUNT\_FILEID" where the filename is inferred from the logtrack, the LEA Server will open the appropriate file.

#### **Files with ".alog" extension**

 FireWall-1 and VPN-1 NG releases do not store the account information in a separate log file. So the ".alog" files do not exist.

#### <span id="page-32-0"></span>**NG FP1**

Release date: November 2001

LEA filtering on the LEA server is available.

#### <span id="page-32-1"></span>**NG FP3**

Release date: August 2002

#### Audit Logs NG FP3 added support for audit log files by the collected log files mechanism.

#### SmartDefense

Not all of the SmartDefense logs have the product field of "SmartDefense". In general you can key on the product field where the name is SmartDefense. There are some other logs that relate to SmartDefense, but historically they have not had the product name of SmartDefense.

# <span id="page-33-0"></span>**NG AI R54**

Release date: June 2003

The following are changes in NG AI R54.

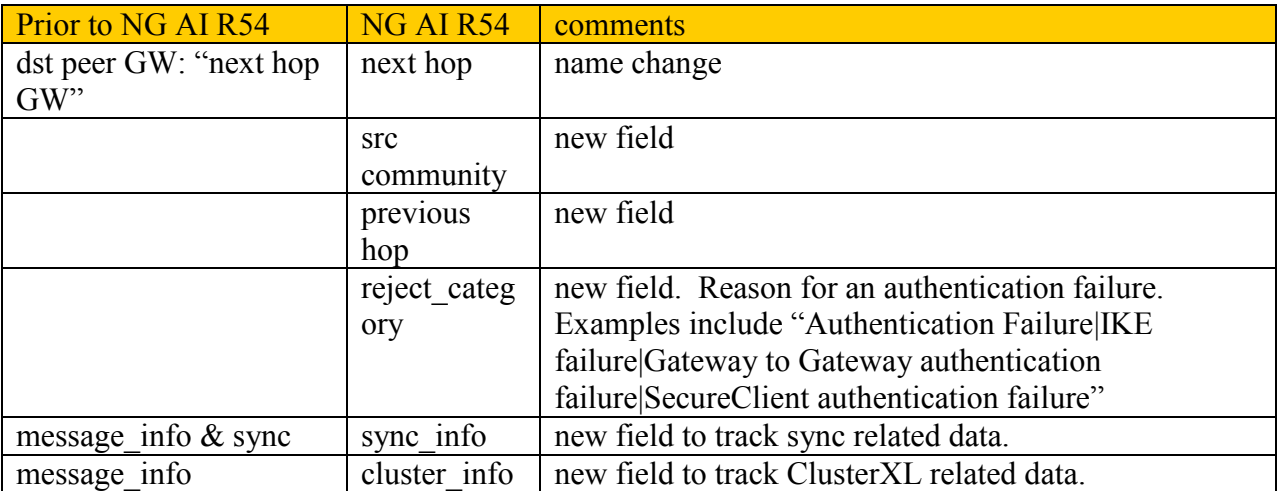

#### **Audit Log Operation Changes**

In NG AI R54 some of the Operation values changed. See SecureKnowledge solution sk31311 for a list of the Operation Number and Operation relationship.

## <span id="page-33-1"></span>**NG AI R55**

Release date: November 2003

Additional fields were added for the products; Interspect, Web Intelligence, VSX, and Edge.

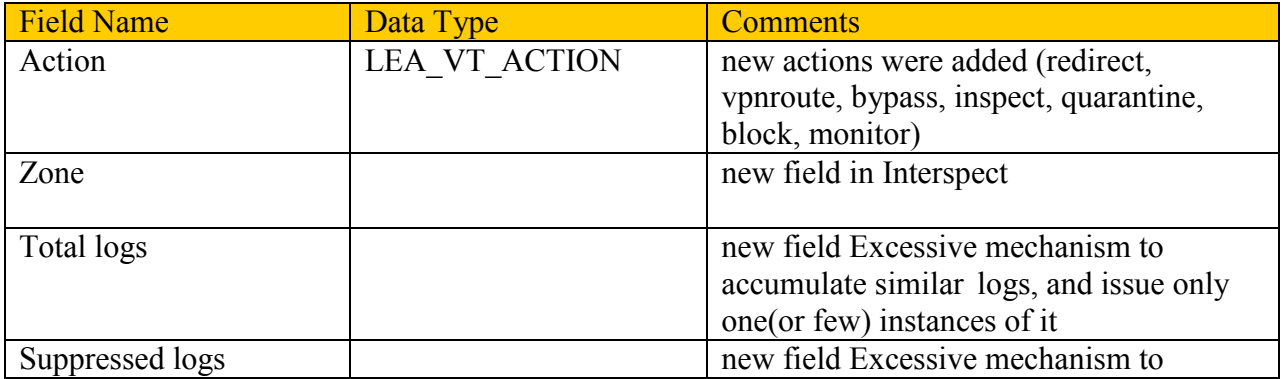

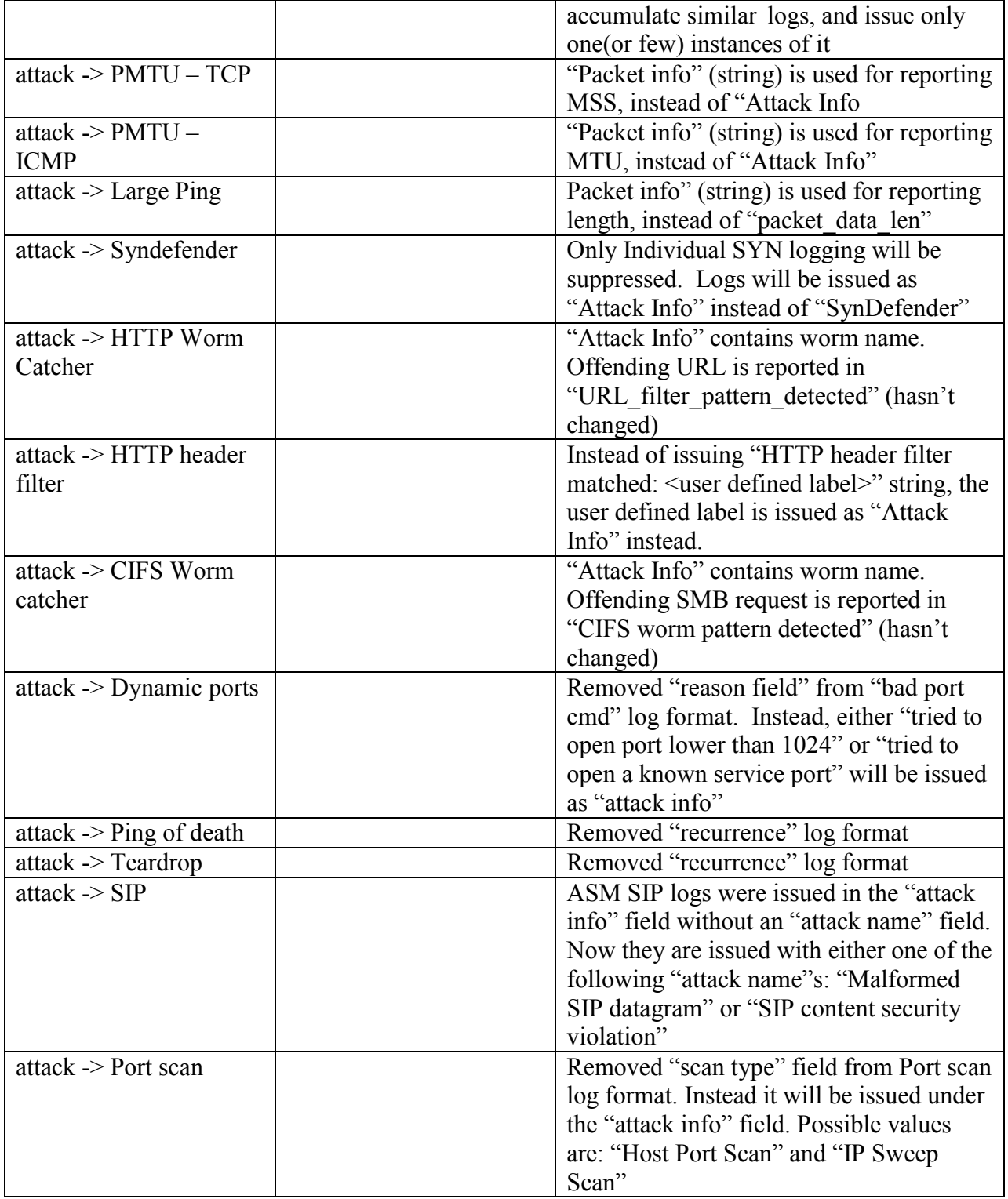

# <span id="page-35-0"></span>**NGX R60**

Release date: August 2005

IPv6 support added. Integrity and Connectra logs are available via LEA. See the Integrity and Connectra sections above.

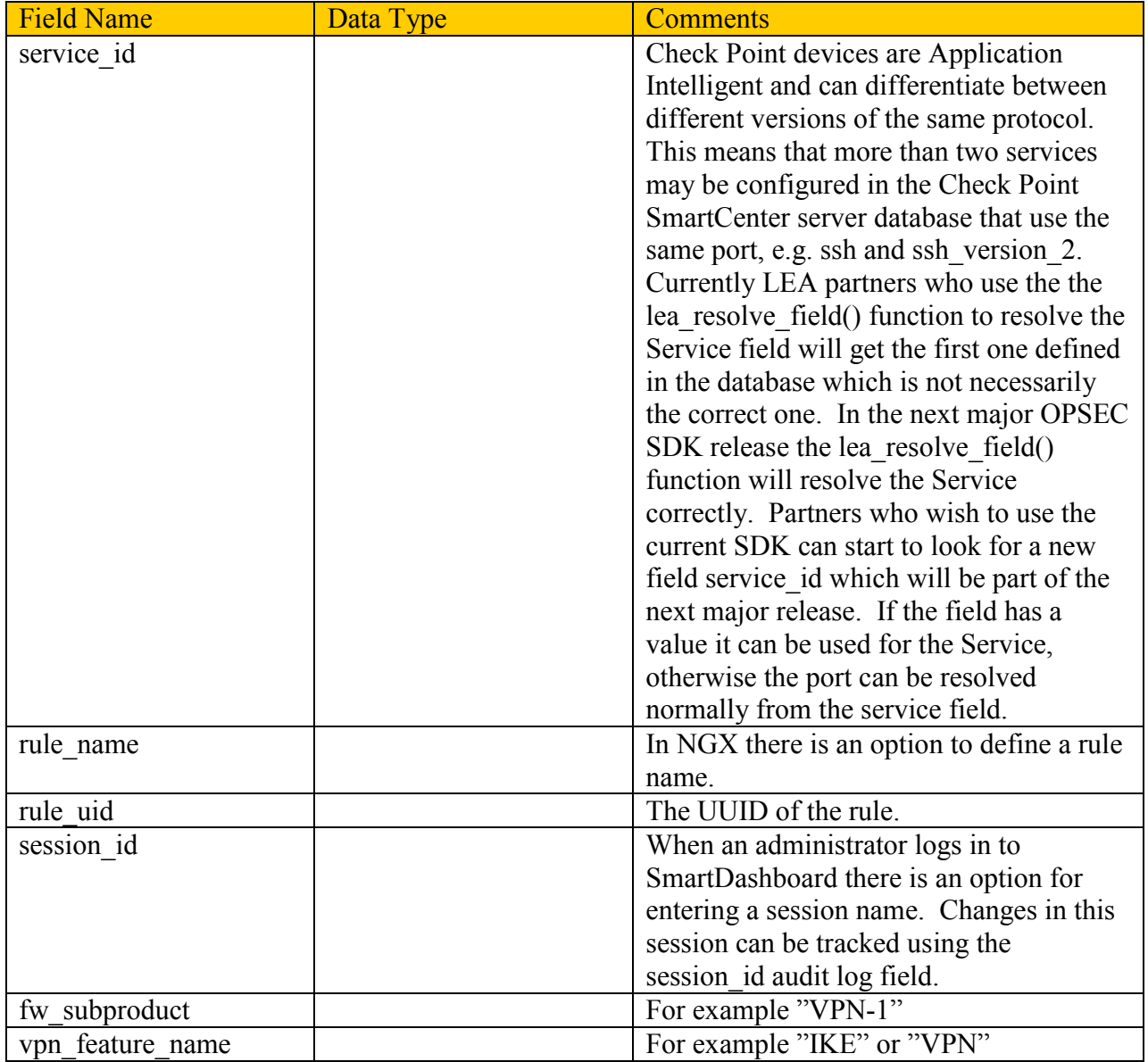

**Audit Log Operation Number to Operation Changes**

In NGX R60 some of the Operation Number and Operation values changed. See SecureKnowledge solution sk31311 for a list of the Operation Number and Operation relationship.

#### <span id="page-36-0"></span>**NGX R61**

Release date: March 2006

Anti-Virus logs are available via LEA. See the Anti-Virus section above.

#### <span id="page-36-1"></span>**NGX R62**

Release date: November 2006

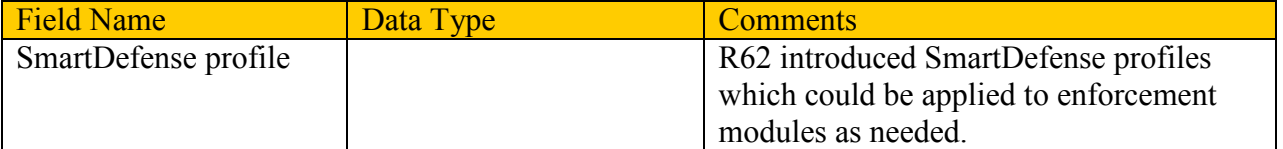

#### <span id="page-36-2"></span>**NGX R65**

Release date: March 2007

Web Filtering events are available via LEA. See the Web Filtering sections above.

Integrity log fields were added to report on blocked programs, anti-spyware, SmartDefense, AntiVirus, IM security, client error, and compliance events. See the Endpoint section above for a list of Endpoint Security logs.

## <span id="page-36-3"></span>**Security Gateway R70**

Release date: March 2009

Security Gateway R70 introduced the Software Blades architecture. See the release notes for a list of product name changes.

There is a new IPS engine in R70 and additional SmartDefense fields. The product name of SmartDefense is kept in log events.

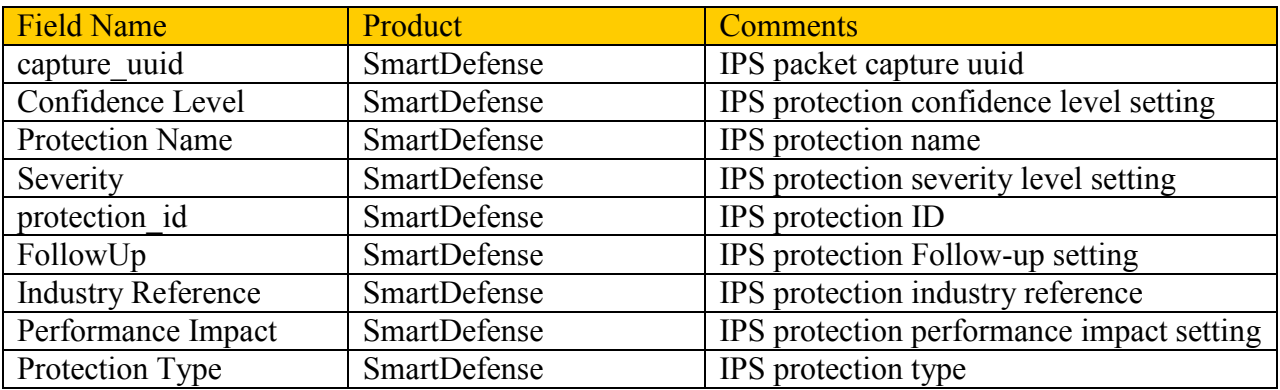

The Integrity product name changed from Integrity to EndpointSecurity.

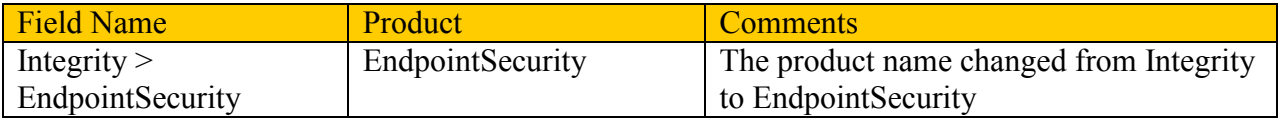

Additional Endpoint Security On Demand (ESOD) fields and Connectra R66 changes from Integrity Client Security (ICS) to ESOD.

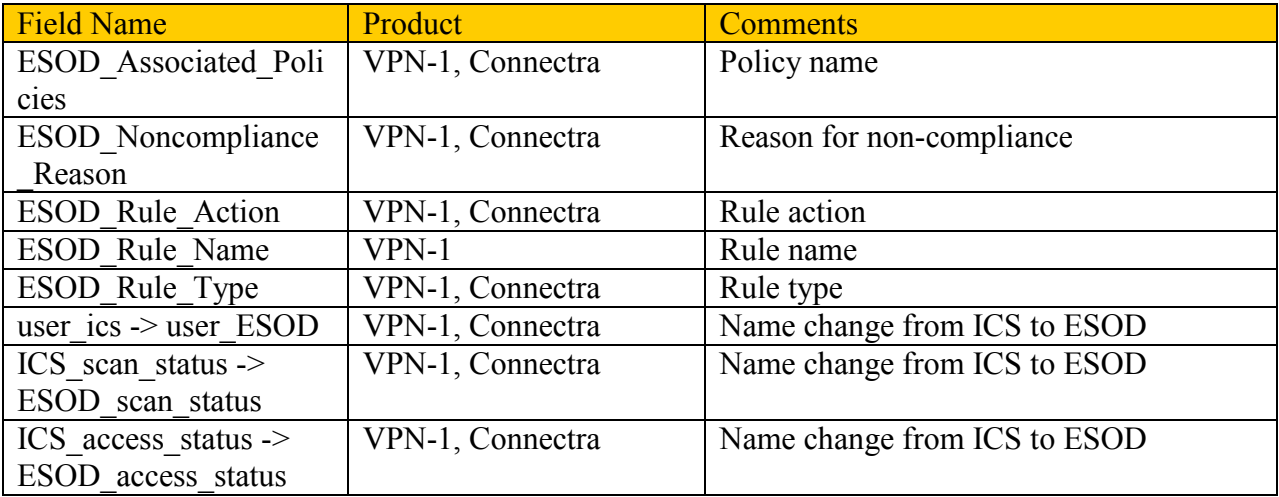

The product Anti\_Spam was added. There are additional email content security fields.

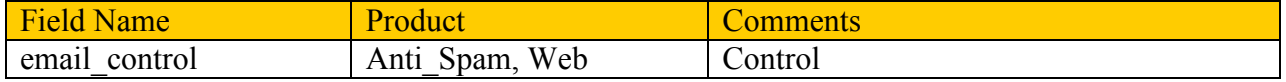

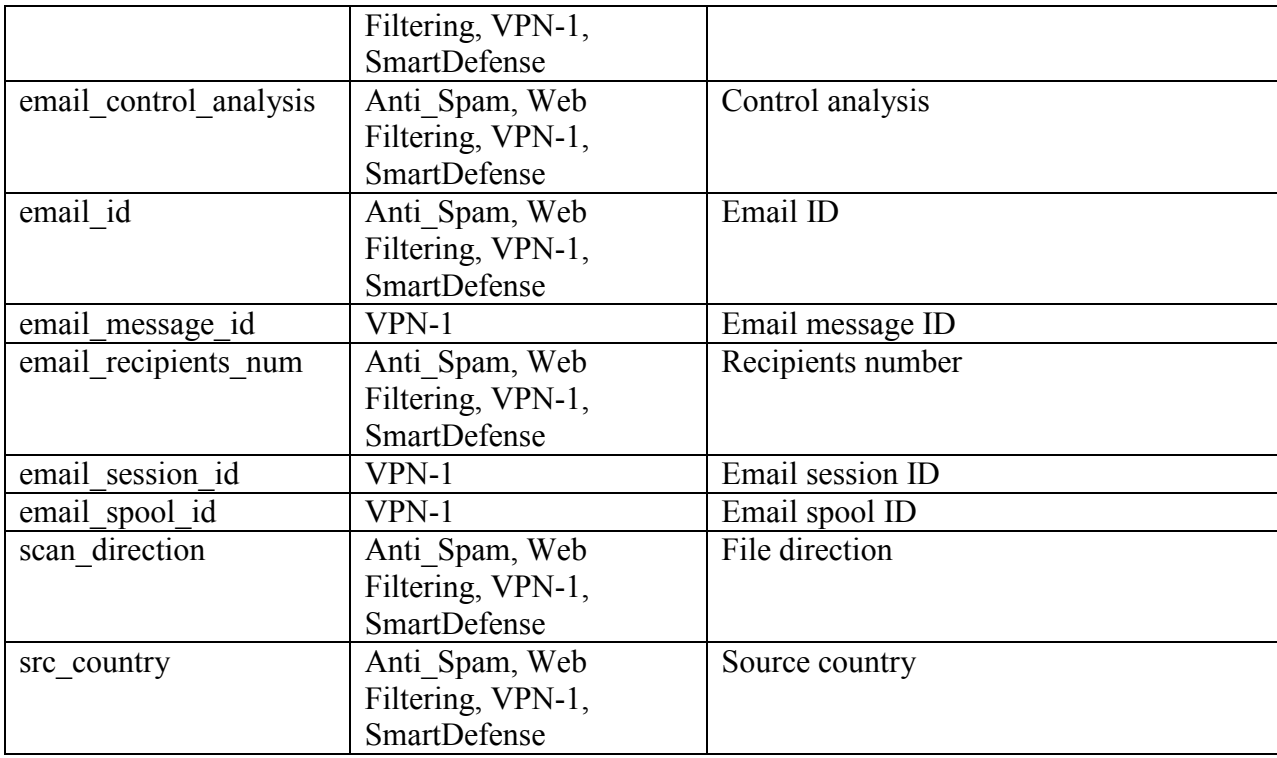

# Additional VoIP fields

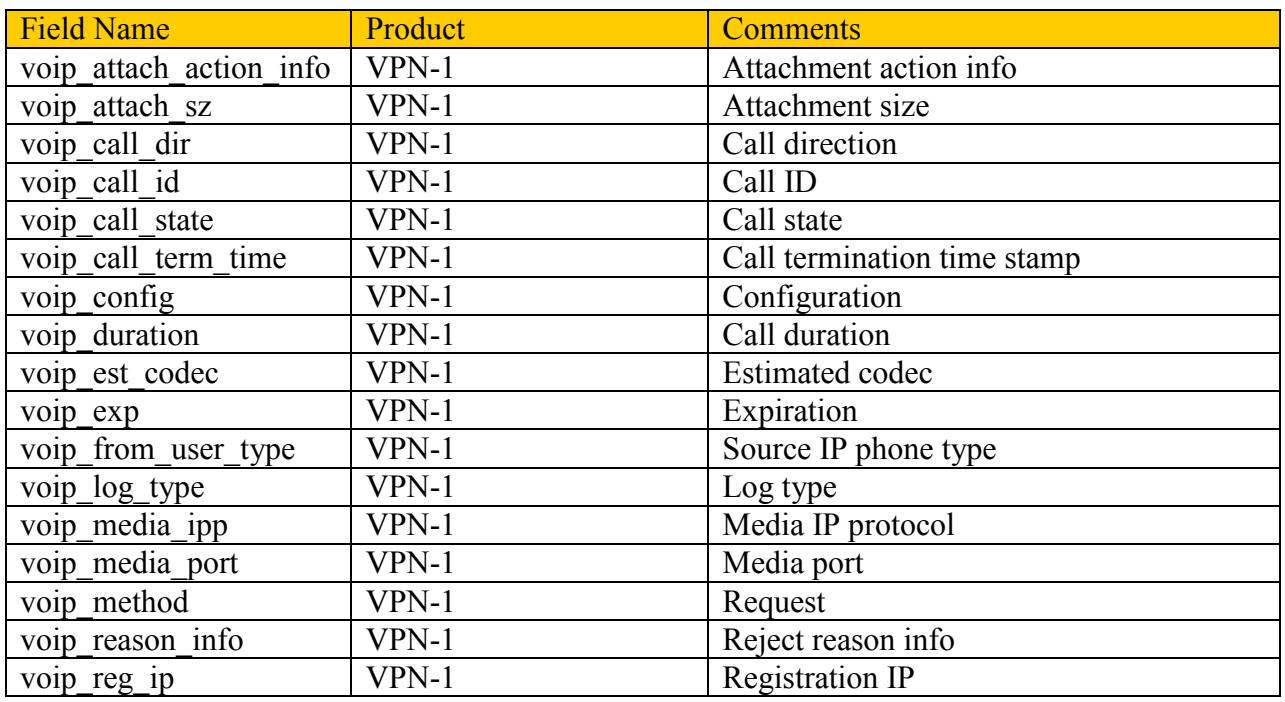

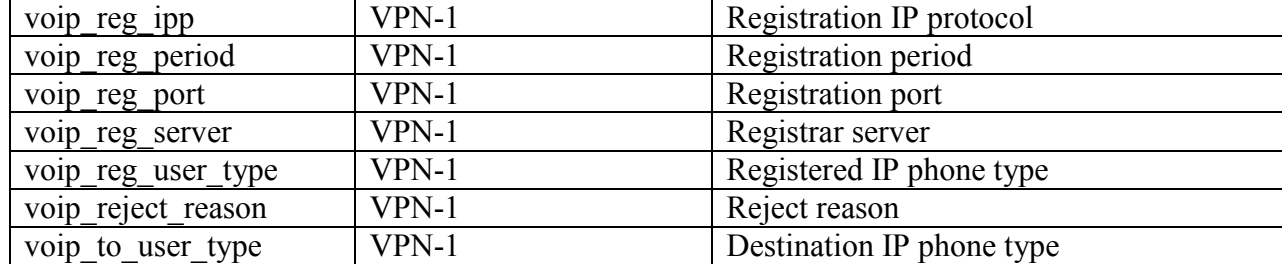